# **IZGRADNJA WEB TRGOVINE S MINIMALNIM ULOGOM SREDSTAVA**

**Pleše, Josip**

**Undergraduate thesis / Završni rad**

**2023**

*Degree Grantor / Ustanova koja je dodijelila akademski / stručni stupanj:* **Algebra University College / Visoko učilište Algebra**

*Permanent link / Trajna poveznica:* <https://urn.nsk.hr/urn:nbn:hr:225:020623>

*Rights / Prava:* [In copyright](http://rightsstatements.org/vocab/InC/1.0/) / [Zaštićeno autorskim pravom.](http://rightsstatements.org/vocab/InC/1.0/)

*Download date / Datum preuzimanja:* **2025-01-15**

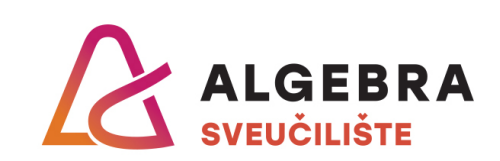

*Repository / Repozitorij:*

[Algebra Univerity - Repository of Algebra Univerity](https://repozitorij.algebra.hr)

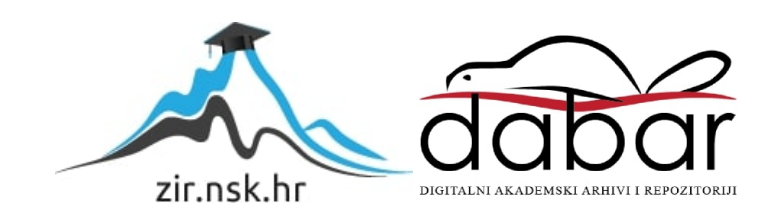

**VISOKO UČILIŠTE ALGEBRA**

ZAVRŠNI RAD

# **IZGRADNJA WEB TRGOVINE S MINIMALNIM ULOGOM SREDSTAVA**

Josip Pleše

Zagreb, veljača 2023.

*"Pod punom odgovornošću pismeno potvrđujem da je ovo moj autorski rad čiji niti jedan dio nije nastao kopiranjem ili plagiranjem tuđeg sadržaja. Prilikom izrade rada koristio sam tuđe materijale navedene u popisu literature, ali nisam kopirao niti jedan njihov dio, osim citata za koje sam naveo autora i izvor, te ih jasno označio znakovima navodnika. U slučaju da se u bilo kojem trenutku dokaže suprotno, spreman sam snositi sve posljedice uključivo i poništenje javne isprave stečene dijelom i na temelju ovoga rada".*

*U Zagrebu, 22.02.2023..*

# **Predgovor**

Ovom prilikom se želim zahvaliti mentoru, Tomislavu Mesiću i ostalim profesorima koji su me vodili i podržavali tijekom cijelog studija. Cijenim vrijeme i trud koji ste uložili u čitanje i pružanje povratnih informacija.

Također se zahvaljujem svojoj obitelji na povjerenju i podršci.

## **Prilikom uvezivanja rada, Umjesto ove stranice ne zaboravite umetnuti original potvrde o prihvaćanju teme završnog rada kojeg ste preuzeli u studentskoj referadi**

## **Sažetak**

Ovaj rad predstavlja praktičan vodič za izgradnju funkcionalne web trgovine s minimalnim ulogom sredstava. Cilj projekta je izrada javno dostupnog okvira za uspostavu funkcionalne besplatne web trgovine koja pokriva sve procese od marketinga, sustava naručivanja, plaćanja do dostave. Minimalni ulog će se iskoristiti za zakup domene i smještaj web stranice koji su neophodni za postavljanje trgovine na internet. Rad će sadržavati opis i implementaciju svih potrebnih procesa koji omogućuje besplatnu izradu web trgovine i sustav ispunjavanja narudžbe. Rješenje projekta će biti objavljeno na servisu GitHub repozitorija. U samom repozitoriju će biti javno dostupan predložak kompletne stranice koji će služiti kao dokaz koncepta i demonstraciju krajnjeg rješenja. Predložak će se moči koristiti od strane korisnika kako bi brzo i jednostavno mogli stvoriti online prisutnost profesionalnog izgleda i funkcionalnosti.

**Ključne riječi:** web trgovina, minimalni ulog, digitalni marketing, *print on demand*, WordPress, WooCommerce, Stripe, javno dostupan predložak.

# **Abstract**

This thesis will presents a practical guide to building a functional web store with a minimal investment. The goal of the project is to create a publicly available framework for the establishment of a functional free web store that covers all processes from marketing, ordering system, payment to delivery. The minimum deposit will be used to rent a domain and host a website, which are necessary to set up a store on the Internet. The paper will contain a description and implementation of all the necessary processes that enable the free creation of a web store and order fulfillment system. The project solution will be published on the GitHub repository service. In the repository itself, a template of the complete page will be publicly available, which will serve as a proof of concept and a demonstration of the final solution. Users will be able to use this template to quickly and easily create an online presence with a professional look and functionality.

**Keywords:** web store, minimum deposit, digital marketing, print on demand, WordPress, WooCommerce, Stripe, publicly available template

# Sadržaj

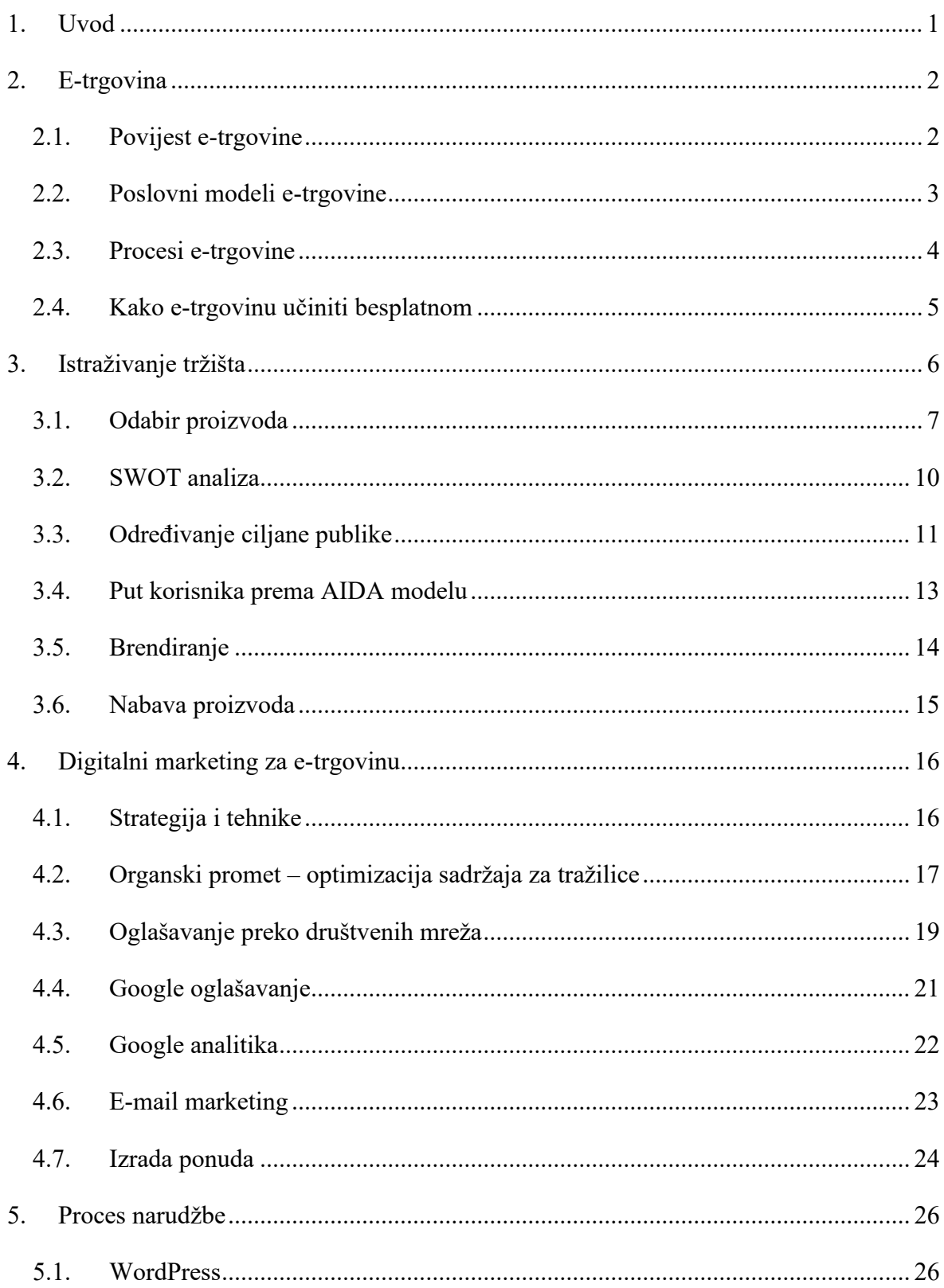

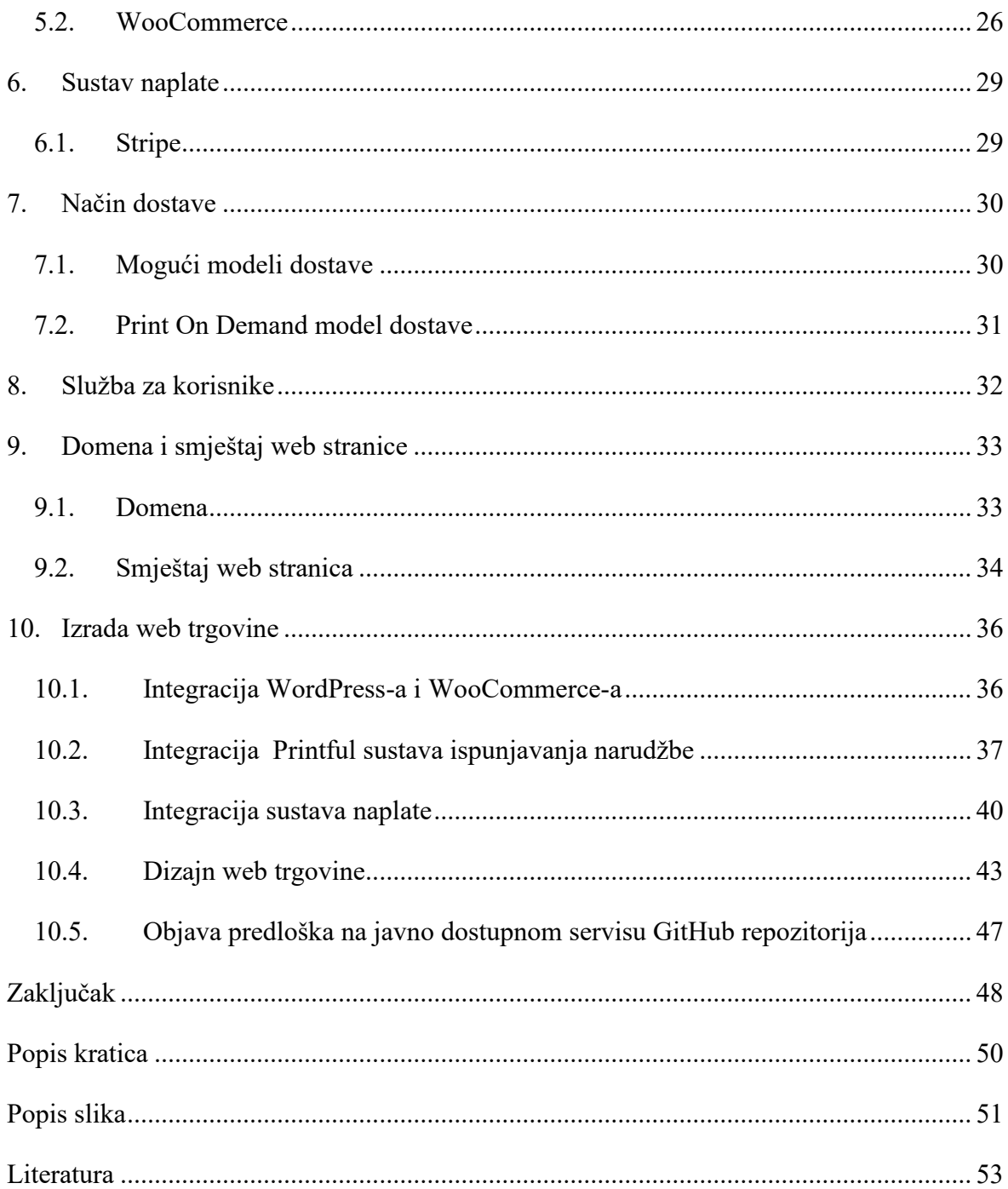

### <span id="page-9-0"></span>**1. Uvod**

Rastom popularnosti e-trgovine, kupnja preko interneta je postala omiljen izbor za potrošače diljem svijeta. Teško je zamijeniti kupnju iz udobnosti doma s odlaskom u trgovinu, pogotovo kada je izbor proizvoda gotovo neograničen. Iz tog razloga ulaganje u postavljanje web trgovine može biti vrlo profitabilan poslovni cilj. Kada uzmemo u obzir da fizička poslovnica zahtjeva iznimno visok budžet za početak, ideja online trgovine zvuči privlačno. Kod pojedinaca ili malih poduzeća s ograničenim resursima izgradnja web trgovine može biti zastrašujući zadatak. Cilj ovog rada je predstaviti pristupačan javno dostupan okvir za izgradnju funkcionalne web trgovine s minimalnim ulogom sredstava. Struktura tog okvira će započeti s definiranjem e-trgovine i svih procesa koji ju čine funkcionalnom. Odredit će se svi potrebni alati za izradu stranice koji su dostupni besplatno kao softver otvorenog koda. No prije izrade same trgovine potrebno je definirati tržište odnosno odrediti ciljanju publiku. U tom poglavlju će se definirati sve aktualne metode istraživanja tržišta kao i primjena tih metoda za izradu potpuno novog brenda. Ovaj rad će uz teoriju sadržavati i demonstraciju rješenja kako bi se dokazao koncept. Sljedeće poglavlje će objasniti sve plaćene i besplatne strategije digitalnog marketinga za e-trgovinu, od optimizacije za tražilice do oglašavanja preko društvenih mreža. Zatim prije same izrade stranice, objasnit će se proces narudžbe, sustav naplate i način dostave. Nakon definiranja tih procesa preostaje izrada web trgovine, kako bi započeli s radom, odredit će se ime domene i smještaj web stranice s detaljnim uputama. Kao glavni mehanizam za izradu stranice koristit će se sustav za upravljanje sadržajem WordPress, te će se integrirati WooCommerce, Printful i Stripe alati koji će učiniti web trgovinu funkcionalnom. Za kraj će biti predstavljen dizajn trgovine kao primjer idealnog korisničkog iskustva. Rješenje projekta bit će objavljeno na servisu GitHub, taj repozitorij će sadržavati predložak cijele stranice s uputama instalacije kako bi se korisniku olakšao proces izrade web trgovine.

# <span id="page-10-0"></span>**2. E-trgovina**

E-trgovina ili elektronička trgovina odnosi se na kupnju i prodaju proizvoda i usluga putem interneta. Kupnja se može obaviti preko raznih aplikacija i web stranica koristeći mobitel ili računalo umjesto posjećivanja fizičke trgovine.

### <span id="page-10-1"></span>**2.1. Povijest e-trgovine**

Iako je ideja elektroničke trgovine prvi put predložena 1960-ih, tek je 1990-ih uznapredovala. Za to je zaslužna pojava World Wide Weba koja se često naziva i "web". Zajedno s razvojem web preglednika stvorio se novi svijet mogućnosti za *online* poslovanja. Jedna od prvih tvrtki koja je započela revoluciju e-trgovine bio je Amazon, koji je 1994. godine osnovao Jeff Bezos. Započeli su kao *online* knjižara te su vrlo brzo proširili ponudu proizvoda. Dolaskom novih tehnologija poput društvenih mreža i mobilnih uređaja u 2000 ima dogodio se nagli porast e-trgovine. Te su inovacije olakšale tvrtkama pronalazak novih klijenata, dok se kupcima olakšao proces kupovine. Velika upotreba pametnih telefona omogućila je mobilnu trgovinu, poznatu kao m-trgovina, koja se odnosi na kupovinu i prodaju proizvoda ili usluga putem mobitela.

Posljednjih nekoliko godina velik utjecaj na e-trgovinu imala je pandemija virusa COVID-19. Mnoge fizičke poslovnice bile su prisiljene zatvoriti se ili raditi smanjenim kapacitetom, dok su brojna izolacijska ograničenja otežala kupcima izlazak i fizičku kupovinu, što je dodatno unaprijedilo ovaj trend. Tijekom pandemije ponašanje kupaca naglo se promijenilo, što je dovelo do velikog porasta prodaje putem interneta, čak za 30 % u 2020. godini, prema podacima Ministarstva trgovine SAD-a. "U godinama koje dolaze gledat ćemo unatrag na 2020. godinu kao trenutak koji je sve promijenio. Nigdje drugdje nije došlo do nezapamćenog i nepredviđenog rasta kao u sektorima digitalne trgovine i e-trgovine, koji su procvjetali usred izazvane krize COVID-19."<sup>1</sup>

E-trgovina postala je bitan dio moderne ekonomije. Razvoj tehnologije, promjene u ponašanju kupaca i sve veća dostupnost interneta samo su neki od elemenata koji su pridonijeli rastu. Budući da je moguće prodavati proizvode i usluge na globalnoj razini

<sup>&</sup>lt;sup>1</sup> https://unctad.org/news/how-covid-19-triggered-digital-and-e-commerce-turning-point

putem interneta, raznim poslovanjima omogućeno je da dosegnu mnogo širu publiku. Predviđa se da će se e-trgovina u sljedećim godinama proširiti kao rezultat digitalizacije ekonomije i sve većeg broja potrošača koji koriste *online* tržišta za kupnju proizvoda i usluga.

# <span id="page-11-0"></span>**2.2. Poslovni modeli e-trgovine**

#### **Najčešći tipovi poslovnih modela e-trgovine**

#### ■ **B2C** (*Business-to-consumer*)

Fokus B2C poslovnog modela jest izravna prodaja potrošačima putem *online* platforme. Svaka kupnja koja se obavlja u *online* trgovini jest B2C transakcija. Neke od prednosti ovog modela su dosezanje šire publike i učenje o ponašanju kupaca putem podataka i analitike koja se ostvaruje. S druge strane, model se također suočava s poteškoćama poput velike konkurencije i obveze prema kupcima kako bi se steklo njihovo povjerenje. Da bi B2C etrgovina bila uspješna, potrebna je temeljita strategija poslovanja i sama implementacija.

#### ■ **B2B** (*Business-to-business*)

B2B model odnosi se na prodaju robe i usluga između dviju tvrtki. U smislu poslovne strategije, bitno se razlikuje od B2C modela, koji uključuje izravnu prodaju kupcima. Ovo je jedan od modela koji se najbrže širi jer ima mnogo koristi od moderne tehnologije koju nude razne B2B platforme. Prije toga procesi marketinga i prodaje za B2B transakcije zahtijevale su mnogo ručnog rada. Mnogi bitni procesi automatizirali su se, što je pomoglo tvrtkama u smanjenju troškova i povećanju učinkovitosti. B2B transakcije imaju mnogo veću vrijednost jer je vjerojatnije da će poduzeća kupovati veću količinu proizvoda ili usluga.

#### ▪ **C2C (***Consumer-to-consumer***)**

Kada jedan potrošač prodaje robu ili uslugu drugome, to se naziva C2C poslovnim modelom. Kao primjer može se navesti prodaja rabljenog proizvoda putem Facebook *Marketplacea*. C2C tvrtke za e-trgovinu, poznate kao *online* tržišta, povezuju kupce kako bi mogli međusobno prodavati i kupovati. Takve tvrtke često naplaćuju naknadu po transakciji.

Profitiraju od rasta koji pokreću kupci i prodavači. Jedan od velikih izazova ovoga modela jest kontrola kvalitete.

#### ▪ **C2B (***Consumer-to-business***)**

Ovakav poslovni model koristi se kada potrošač prodaje svoju uslugu tvrtkama ili organizaciji. Koriste ga influenceri ili fotografi koji prodaju svoje fotografije preko interneta. Kod C2B modela potrošač ima veliku kontrolu, oslanja se na njega da pruža vrijednost tvrtki, a ne obrnuto.

### <span id="page-12-0"></span>**2.3. Procesi e-trgovine**

Upravljanje web trgovinom podrazumijeva iste procese bilo da se radi o prodaji odjeće ili namještaja. Neovisno o proizvodu koji se prodaje, ako se izradi platforma koja može prihvatiti narudžbu, zabilježiti prodaju, obraditi i potvrditi transakciju plaćanja te u konačnici poslati narudžbu, postoji funkcionalna web trgovina. U svakom slučaju, treba napraviti web stranicu na kojoj će se prikazivati proizvodi i integrirati sustav naplate kako bi korisnici mogli obaviti kupnju. Neki od glavnih procesa e-trgovine su sljedeći:

**Marketing**. Nakon što se proizvod postavi na web stranicu, može se oglašavati potencijalnim kupcima različitim marketinškim strategijama. Neke od njih su oglašavanje putem društvenih mreža, optimizacija sadržaja za Google tražilicu te izravno oglašavanje putem tražilice. Glavni je cilj privući što više prometa na web stranicu kako bi korisnici napravili konverziju, odnosno obavili kupnju.

**Naručivanje**. Odnosi se na proces u kojemu korisnik izvršava kupnju proizvoda preko web trgovine. Kada je korisnik spreman obaviti kupnju, odabire proizvod te ga stavlja u svoju košaricu. Ispunjava obrazac sa svojom adresom za dostavu i podacima o kreditnoj kartici kako bi mogao obaviti kupnju.

**Obrada plaćanja**. Nakon postavljanja narudžbe, banka obično provjerava ima li korisnik dovoljno sredstava na svom računu kako bi se transakcija mogla dovršiti. Ako je transakcija uspješno provedena, web stranica obavijestit će o tome kupca putem *e-maila* u kojemu se nalazi račun zajedno s podacima o dostavi.

**Dostava i praćenje**. Nakon obrade uplate web trgovina dovršava proces narudžbe, odabire se proizvod iz inventara, pakira se i šalje kupcu. Kada pošiljka ode iz skladišta, šalje se *email* koji obavještava kupca da je proizvod spreman za isporuku. U tom *e-mailu* nalazi se broj za praćenje paketa kako bi kupac mogao pratiti napredovanje svoga paketa i vidjeti kada će biti dostavljen. Kada je narudžba isporučena, prodaja je završena.

### <span id="page-13-0"></span>**2.4. Kako e-trgovinu učiniti besplatnom**

Većina informacija na internetu govori kako je e-trgovina vrlo složen sustav s mnogo potrebnih elemenata te da je rast takve trgovine često povezan s ulogom u proizvodnju. No što ako se sve što je potrebno za funkcionalnu web trgovinu može postići s minimalnim ulogom? Kako bi se došlo do tog rezultata, moraju se odrediti ključne komponente koje čine web trgovinu, a to su: web stranica, proces narudžbe, sustav naplate i dostave. Svi navedeni elementi dostupni su besplatno uz korištenje softvera otvorenog koda. Za izradu stranice koristit će se WordPress sustav za upravljanje sadržajem. Za proces narudžbe koristit će se WooCommerce plugin koji je podržan na WordPressu. On će omogućiti prikaz proizvoda na stranici te funkciju dodavanja u košaricu. Također podržava besplatan sustav naplate – Stripe. Stripe omogućuje plaćanje kreditnom karticom. Za dostavu će se koristiti model *print-on-demand* koji omogućuje prodaju proizvoda bez potrebe za držanjem zaliha u skladištu. Ti će se procesi dodatno razraditi i demonstrirati u ovome radu.

# <span id="page-14-0"></span>**3. Istraživanje tržišta**

Istraživanje tržišta koristi se kako bi se procijenila dugoročnost proizvoda ili usluge. Kada su dostupne informacije o zahtjevima i sklonostima potencijalnih kupaca, lakše je odrediti uspješnu marketinšku strategiju i napraviti aktualnu i konkurentnu ponudu. Dvije su metode istraživanja tržišta: primarno i sekundarno istraživanje. "Primarno istraživanje odnosi se na istraživanje koje uključuje prikupljanje izvornih podataka specifičnih za određeni istraživački projekt." <sup>2</sup> Neki od načina prikupljanja informacija su ankete, intervjui i fokus grupe. S druge strane, "sekundarno istraživanje uključuje sažetak ili sintezu podataka i literature koju su organizirali i objavili drugi". Za potrebe ovoga rada koristit će se sljedeće metode istraživanja:

**Istraživanje ključnih riječi**. Ova se metoda koristi kako bi se utvrdilo postoji li tržište za proizvod koji se želi prodavati. Ako je opseg pretraživanja velik za određenu ključnu riječ, to može ukazivati na to da postoji interes potrošača iako ne mora značiti da će proizvod biti isplativ. Također se može bolje identificirati koji je sadržaj potreban za optimizaciju tražilice.

**Istraživanje konkurencije**. Proučavanjem glavnih konkurenata može se mnogo naučiti o tržištu. Treba postaviti neka ključna pitanja poput: koja je njihova poslovna strategija, kakav marketinški plan koriste. Treba napraviti analizu web stranice od dizajna do funkcionalnosti te provjeriti pružaju li idealno korisničko iskustvo. Odgovori na ta pitanja mogu pomoći u utvrđivanju što funkcionira u toj industriji te može li se nešto poboljšati.

**Istraživanje trenutnih trendova**. Kako bi se saznali najnoviji trendovi u željenoj industriji, koristit će se alat Google Trends. On omogućuje prikaz relevantnosti ključne riječi kroz vremensko razdoblje koje se odabere. Može se vidjeti kakav je interes za proizvod, je li u opadanju ili raste.

**Istraživanje društvenih medija**. Društvene mreže su mjesto gdje ljudi iznose svoja mišljenja, pritužbe i želje. To je odlična prilika za prepoznavanje onoga što je potrebno. Ako se prati ono što ljudi govore o konkurenciji, mogu se ustanoviti njihove snage i slabosti;

<sup>2</sup> https://research.com/research/primary-research-vs-secondary-research

pogotovo ako se radi o plaćenim objavama, odnosno oglašavanju, reakcija korisnika mnogo govori o kvaliteti brenda.

## <span id="page-15-0"></span>**3.1. Odabir proizvoda**

Proizvod koji će se koristiti kao primjer za istraživanje tržišta i izradu web trgovine bit će majice s kratkim rukavima i kapuljačama. Dizajn će se usredotočiti na tematiku životinja. Napravit će se kolekcija s popularnim vrstama pasa i mačaka. Kako bi se ustanovilo postoji li potražnja za takvom temom, podaci će se analizirati pomoću alata Google Trends i Google Keyword Planner.

[Slika 3.1.](#page-15-1) prikazuje graf interesa za određene ključne riječi kroz vremensko razdoblje od godinu dana.

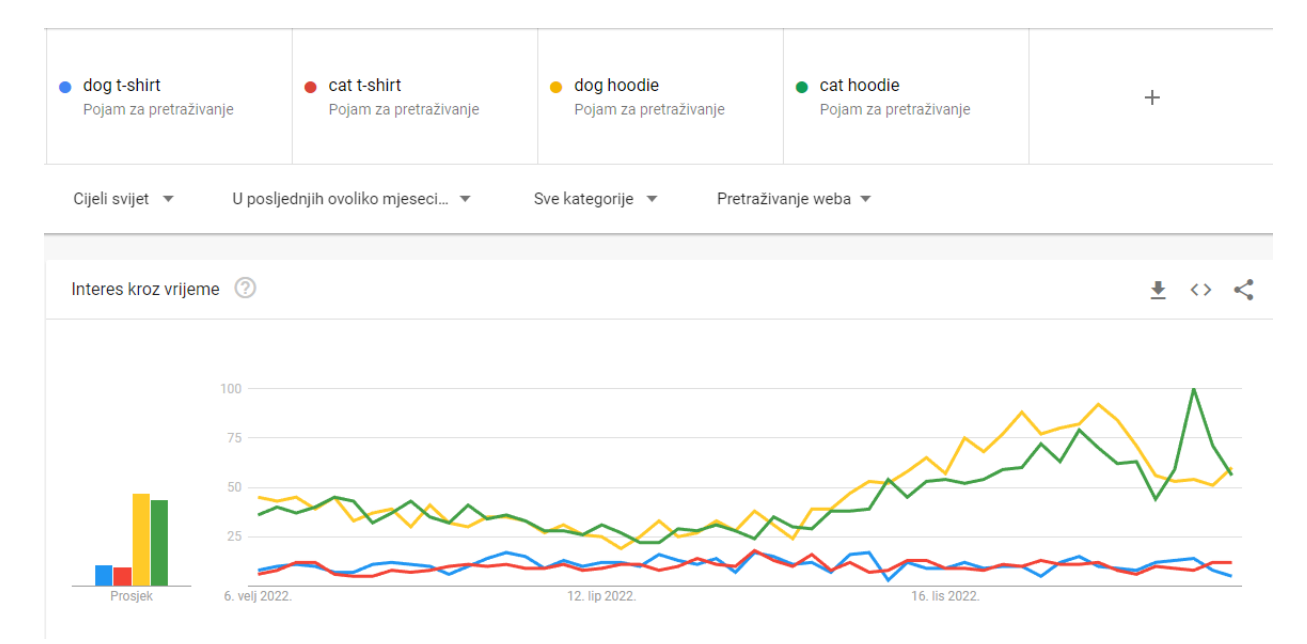

Slika 3.1 Google Trends – interes po ključnim riječima

<span id="page-15-1"></span>Može se zaključiti da postoji interes za majice s kratkim rukavima na temu pasa i mačaka te je konzistentan kroz cijelu godinu. Za majice s kapuljačom na istu temu također postoji velik interes, koji se povećava tijekom zime. Može se pretpostaviti da je razlog tomu hladnije vrijeme, koje stvara potrebu za toplijom odjećom.

Google Trends alat daje i uvid u interes po regijama za odabrane ključne riječi.

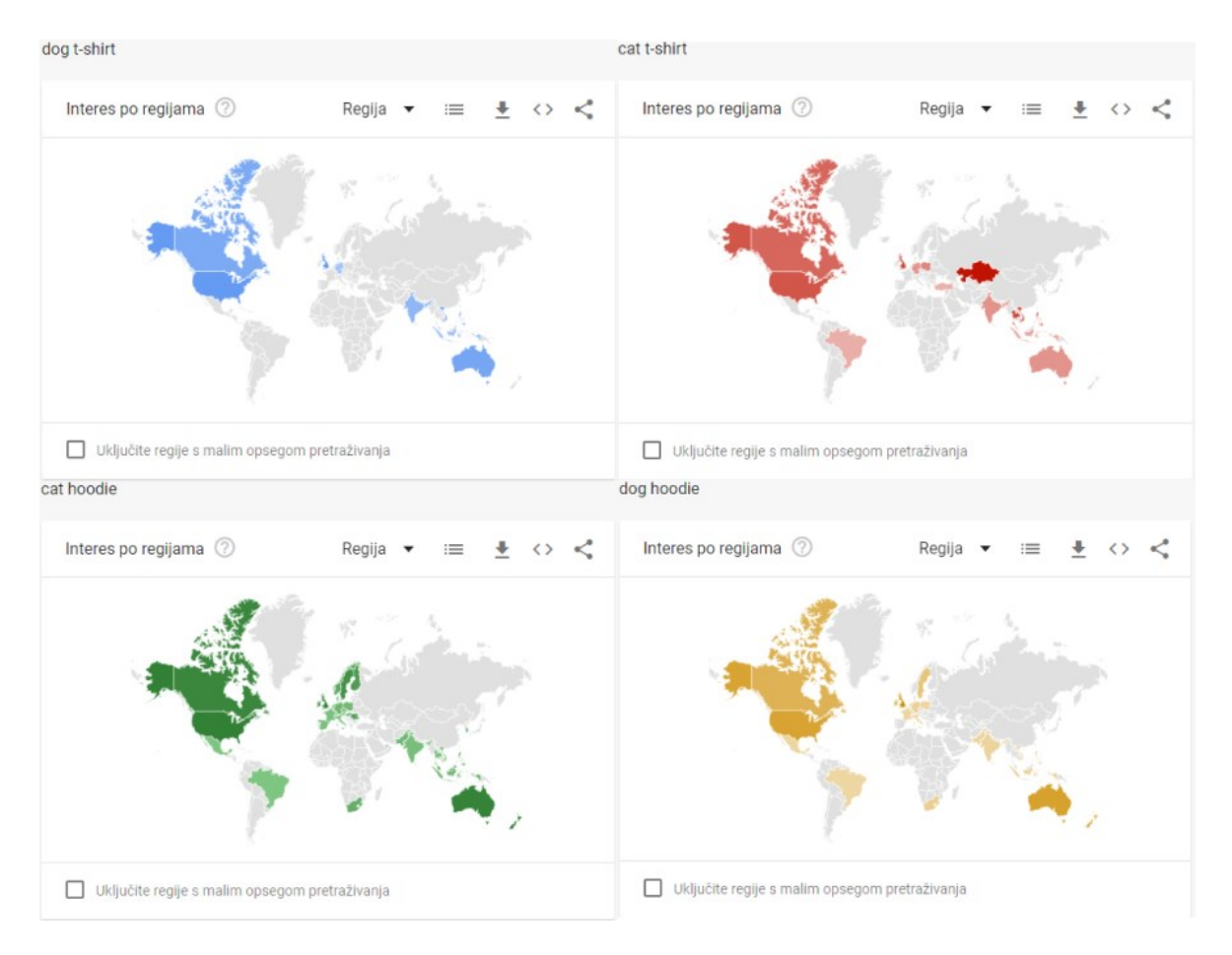

Slika 3.2 Google Trends – interes po regijama

<span id="page-16-0"></span>Kao što je vidljivo na [Slika 3.2.](#page-16-0), određene regije ponavljaju se za svaki pojam. Iz toga se može zaključiti da najveći interes za majice s kratkim rukavima i kapuljačama imaju sljedeće regije: Sjedinjene Američke Države, Kanada i Australija. Ti će se podaci iskoristiti pri definiranju ciljanje publike, što će olakšati postavljanje marketinške kampanje.

Sljedeći korak jest analiza ključnih riječi pomoću alata Google Keyword Planner. On omogućuje uvid u prosječan broj pretraga željenih pojmova na temelju vremenskog raspona, lokacije i ostalih postavki koje se zadaju. Ako se uzmu u obzir podaci iz prethodne analize interesa i potom se uvrste u ovaj alat, dobit će se informacije o pretragama preko Google tražilice.

| Google Ads   Keyword plan<br>× |                                                    |                                                                                                    |                                  |                    |      |  |
|--------------------------------|----------------------------------------------------|----------------------------------------------------------------------------------------------------|----------------------------------|--------------------|------|--|
| <b>Keyword ideas</b>           | Q dog t-shirt, cat t-shirt, dog hoodie, cat hoodie |                                                                                                    | Australia, + 2 more<br>文 English |                    |      |  |
| Forecast<br>▼ Keyword plan     | $^{+}$<br>Broaden your search:                     | $+$ man's best friend t shirt<br>$+$ cat apparel<br>$^{+}$<br>dog products<br>dog apparel<br>$\cdot$ |                                  |                    |      |  |
| Saved keywords                 | Y<br>7,347 keyword ideas available<br>Add filter   |                                                                                                    |                                  |                    |      |  |
| Negative<br>keywords           | <b>Keyword</b>                                     | $\downarrow$ Avg. monthly searches                                                                   | Three month change               | <b>Competition</b> | Ad i |  |
|                                | Keywords you provided                              |                                                                                                    |                                  |                    |      |  |
|                                | dog t shirt                                        | $10K - 100K$                                                                                         | 0%                               | High               |      |  |
|                                | cat t shirt                                        | $10K - 100K$                                                                                         | 0%                               | High               |      |  |
|                                | dog hoodie                                         | $10K - 100K$                                                                                         | 0%                               | High               |      |  |
|                                | cat hoodie                                         | $10K - 100K$                                                                                         | 0%                               | High               |      |  |

Slika 3.3 Google Keyword Planner – analiza ključnih riječi

<span id="page-17-0"></span>Dobiven rezultat prikazan na [Slika 3.3.](#page-17-0) pokazuje da postoji relativno velika potražnja za navedene pojmove. Prosječan broj pretraga na mjesečnoj bazi kreće se u rasponu od 10 tisuća do 100 tisuća. Također je vidljivo da je konkurencija oglasnog prostora velika za svaki pojam, što znači da cijena oglašavanja po kliku može biti visoka.

Budući da se u ovom radu izrađuje potpuno nova web trgovinu, mora se uzeti u obzir da je ulazak na tržište kao nepoznati brend s malim izborom proizvoda jedna od slabosti s kojom se valja suočiti. Iz tog razloga napravit će se kolekcija proizvoda za pse i mačke posebno. Svaka kolekcija imat će do pet različitih pasmina. Kako bi se istražile neke od najpopularnijih vrsta, koristit će se povjereni izvori. Najviše registrirane pasmine, prema podacima Američkog kinološkog saveza (engl. American Kennel Club, skraćeno AKC)<sup>3</sup>, sljedeće su pasmine:

- labrador
- francuski buldog
- zlatni retriver

<sup>3</sup> https://www.akc.org/expert-advice/dog-breeds/most-popular-dog-breeds-of-2021/

- njemački ovčar
- pudlica.

Prema Udruzi ljubitelja mačaka (engl. *The Cat Fanciers' Association*, skraćeno CFA)<sup>4</sup>, neke od najpopularnijih vrsta su:

- **Ragdoll**
- Maine Coon mačka
- $\blacksquare$  Egzota
- perzijska mačka
- Devon Rex.

## <span id="page-18-0"></span>**3.2. SWOT analiza**

Kako bi se dobila jasnija slika poslovnog modela web trgovine koja se bavi prodajom majica s dizajnom popularnih vrsta mačaka i pasa, napravit će se SWOT analiza. Prije nego što se odrede ciljana publika i marketinška strategija, identificirat će se snage, slabosti, mogućnosti i prijetnje koje donosi ovaj poslovni model. Dobivene informacije iskoristit će se za poboljšanje koncepta.

#### **Strengths (snage)**

- Iz analize interesa zaključeno je da se ciljano tržište pretežito nalazi u SAD-u, Kanadi i Australiji, što je poprilično veliko tržište koje nudi značajan broj potencijalnih kupaca.
- Iz analize ključnih riječi zaključeno je da postoji velika potražnja za proizvodima vezanim uz kućne ljubimce, odnosno uz pse i mačke u ovom slučaju.
- Web trgovina olakšava kupnju proizvoda jer nema potrebe za odlaskom u fizičku trgovinu.
- Niski troškovi u usporedbi s tradicionalnom fizičkom trgovinom.

#### **Weaknesses (slabosti)**

▪ Tržište e-trgovine ima veliku konkurenciju te je zbog toga teško izdvojiti se od drugih.

<sup>4</sup> https://cfa.org/cfa-news-releases/top-breeds-2021/

- Web trgovina ovisi o tehnologiji, odnosno platformi na kojoj se nalazi. U slučaju problema sa serverom na kojemu se nalazi web stranica, poslovanje se prekida dok se ne riješi problem.
- Ulazak na tržište kao nepoznata tvrtka s malim izborom proizvoda.

#### **Opportunities (mogućnosti)**

- Kao što je navedemo, jedna od slabosti jest ulazak na tržište s malim izborom proizvoda, no to također pruža priliku za proširenje. Postoji mogućnost prodaje drugih proizvoda za kućne ljubimce ili dodatka novih vrsta životinja na dizajn.
- Prilika za suradnju s drugim tvrtkama koje su povezane s kućnim ljubimcima.
- Korištenjem društvenih mreža može se dosegnuti nova publika i izgraditi kredibilitet.

#### **Threats (prijetnje)**

- Problemi s dostavom mogu negativno utjecati na poslovanje, npr. ako dođe do kašnjenja dostave robe.
- Ako se ne osigura sigurni proces kupovine preko interneta, izgubit će se povjerenje kupaca.
- Konkurentne tvrtke mogu preuzeti tržište ako imaju postavljene bolje temelje i više resursa za oglašavanje.

# <span id="page-19-0"></span>**3.3. Određivanje ciljane publike**

U ovom poglavlju odredit će se marketinški cilj, ciljana publika i persona idealnog kupca za web trgovinu koja će se izgraditi u ovome radu. Te informacije pomoći će pri usmjeravanju marketinške strategije na potencijalne kupce.

#### **Marketinški cilj**

- **•** Primarni je cilj povećati broj posjetitelja web stranice i time utjecati na povećanje prodaje.
- Sekundarni je cilj povećati svijest o brendu i ostvariti povjerenje kupaca.

#### **Ciljanja publika: demografija, interesi, lokacija**

- Muškarci i žene srednjeg ili višeg obrazovanja od 20 do 40 godina koji su financijski sposobni.
- Žive u gradskim područjima, vlasnici su kućnih ljubimaca i ljubitelji životinja. Vole kvalitetnu i pristupačnu odjeću kojom mogu pokazati svoj stav prema životinjama.

■ SAD, Kanada, Australija.

#### **Persona idealnog kupca – napravit će se primjer za žensku i mušku osobu**

- **·** Ime: Sophia: "Volim odjeću koja predstavlja moju osobnost i ljubav prema životinjama."
- Dob: 23 godine
- Lokacija: Austin, Texas
- **•** Obrazovanje: studentica grafičkog dizajna
- Naziv radnog mjesta: studentica
- Prihodi: srednja klasa
- **■** Jezik: engleski
- Ljubavni status: živi sama sa svojim dvjema mačkama
- Omiljene web stranice: društvene mreže, blogovi vezani uz modu i dizajn, web trgovine za odjeću
- Motivacija za kupnju: Sophia voli proizvode sa životinjama i spremna je kupiti odjeću s kreativnim dizajnom i pristupačnom cijenom
- Zabrinutost oko kupnje: Sophia je zabrinuta za kvalitetu i dugoročnost proizvoda, čita recenzije prije kupnje kako bi procijenila kvalitetu brenda
- Ime: James: "Tražim odjeću koja je prigodna za moj aktivni stil života."
- Dob: 34 godine
- Lokacija: Toronto, Ontario
- Obrazovanje: prvostupnik kondicijske pripreme sportaša
- Naziv radnog mjesta: kondicijski trener
- Prihodi: srednja klasa
- Jezik: engleski
- Ljubavni status: oženjen, ima jednog psa
- Omiljene web stranice: društvene mreže, vijesti vezane uz sportske novosti
- Motivacija za kupnju: James voli udobnu odjeću koju će nositi tijekom sportskih aktivnosti ili šetnje sa psom
- Zabrinutost oko kupnje: James je zabrinut oko sigurnosti plaćanja preko interneta.

# **3.4. Put korisnika prema AIDA modelu**

<span id="page-21-0"></span>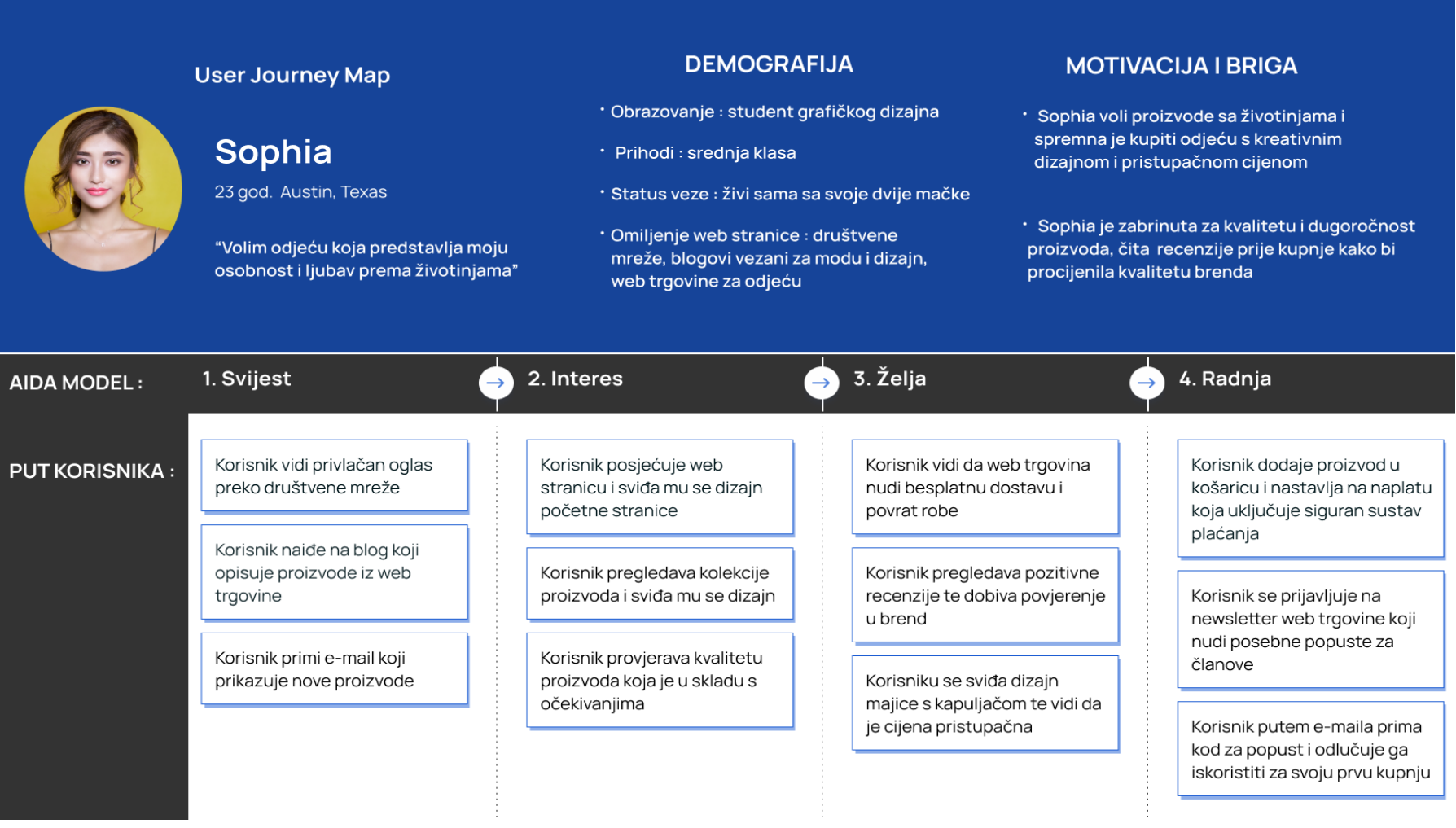

### <span id="page-22-0"></span>**3.5. Brendiranje**

Brend tvrtke često se povezuje s izgledom logotipa, no brend je mnogo više od toga. Osim imena, izgleda logotipa i primamljivog slogana, brend je način na koji kupci doživljavaju karakter tvrtke. Stoga se može reći da je brend cjelokupna osobnost tvrtke. Nakon istraživanja tržišta i određivanja ciljane publike lakše je definirati osnove brendiranja:

- Vizija i vrijednost koje se nude potrošačima: kako bi se steklo povjerenje kupaca, važno je ispričati priču o svom brendu. Treba odgovoriti na pitanja poput: tko smo, do čega nam je stalo, za što se zalažemo i zašto.
- "Glas" tvrtke: odnosi se na način obraćanja publici. Ovisno o poslovnim ciljevima i industriji u kojoj se brend nalazi, on može biti: simpatičan, duhovit, sofisticiran, prijateljski raspoložen itd. Bez obzira na to koji se "glas" odabere, valja biti prepoznatljiv i dosljedan kako se ne bi zbunila publika.
- Vizualni identitet: odnosi se na glavne elemente dizajna web trgovine kao što su logotip, boja, tipografija i ostale kreative koje predstavljaju brend.

#### **Sljedeća slika prikazuje sustav dizajna za web trgovinu** [Slika 3.4.](#page-22-1)

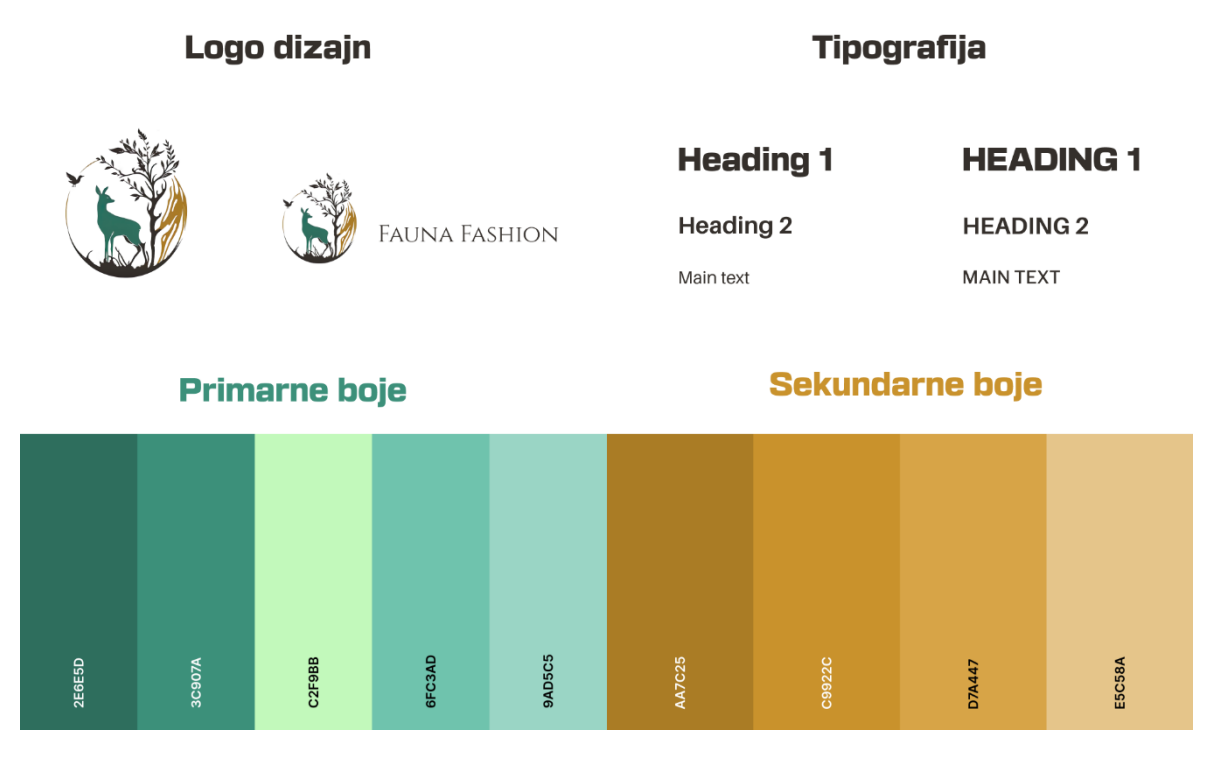

<span id="page-22-1"></span>Slika 3.4 Sustav dizajna

### <span id="page-23-0"></span>**3.6. Nabava proizvoda**

Za nabavu proizvoda koristit će se platforma Printful, koja omogućuje korisnicima korištenje njihovih usluga proizvodnje i dostave. Sve što je potrebno jest napraviti dizajn za proizvod i integrirati sustav naplate koji povezuje web trgovinu s platformom. Kada bi se dodao kontekst, proces bi izgledao ovako: korisnik kupi proizvod s web trgovine, a nakon što se uspješno provede transakcija, narudžba se prosljeđuje prema Printful platformi. Oni zatim naplaćuju proizvodnju i izvršenje te narudžbe. Taj je proces poznat kao *print-on-demand*  (skraćeno POD). Ne treba se brinuti o proizvodnji i držanju inventara, što pruža priliku za usredotočivanje na ostale elemente poslovanja. Takav model nabave proizvoda ulazi u opseg ovoga rada jer nema nikakva početnog uloga.

# <span id="page-24-0"></span>**4. Digitalni marketing za e-trgovinu**

### <span id="page-24-1"></span>**4.1. Strategija i tehnike**

Cilj marketinga e-trgovine jest povećati svijest i potražnju za proizvodom ili uslugom koja se nudi. Za privlačenje kupaca i olakšavanje transakcija koristi se kombinacija plaćenih i besplatnih strategija koje uključuju društvene medije, sadržaj koji se koristi, tražilice i kampanje putem *e-maila*. Okruženje digitalnog marketinga neprestano se mijenja i postaje sve konkurentnije. Kako bi se povećala prodaja u trgovini, bitno je iskoristiti tu priliku. "Statista Digital Market Outlook predviđa da će do 2027. godine prihod od online kupovine u SAD-u premašiti 1,7 trilijuna dolara."<sup>5</sup>

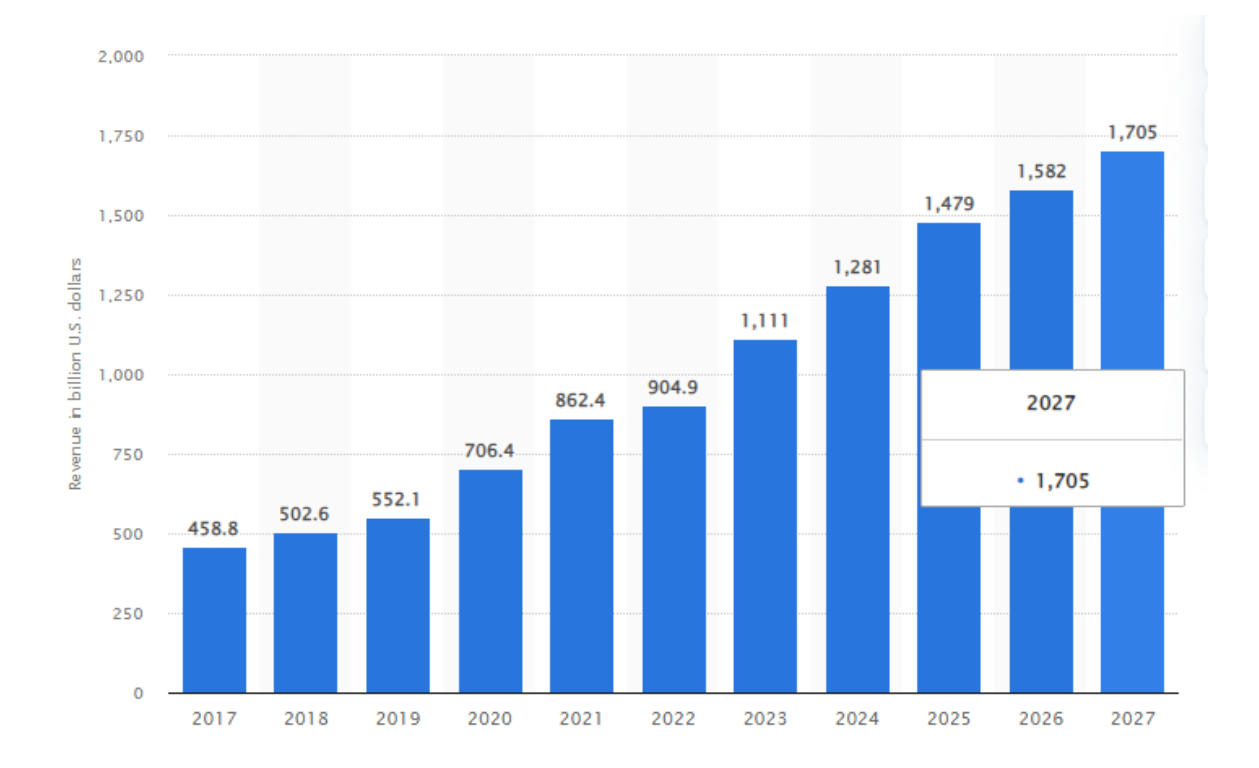

<span id="page-24-2"></span>Slika 4.1 Maloprodajni prihod od e-trgovine u Sjedinjenim Američkim Državama od 2017. do 2027

<sup>5</sup> https://www.statista.com/statistics/272391/us-retail-e-commerce-sales-forecast/

## <span id="page-25-0"></span>**4.2. Organski promet – optimizacija sadržaja za tražilice**

SEO je optimizacija sadržaja za tražilice. Primjenjiv je na bilo koju vrstu sadržaja, pa tako i na web trgovinu. Cilj je povećati organski, odnosno besplatni promet za web trgovinu preko tražilica kao što su Google ili Bing. To se može postići pisanjem sadržaja s relevantnim ključnim riječima na svakoj stranici ili povezivanjem preko poveznica, i to referiranjem na tuđi sadržaj ili referiranjem drugih na naš sadržaj. Google tražilica iskoristit će se kako bi se bolje prikazalo korisničko iskustvo [\(Slika 4.2.](#page-25-1)).

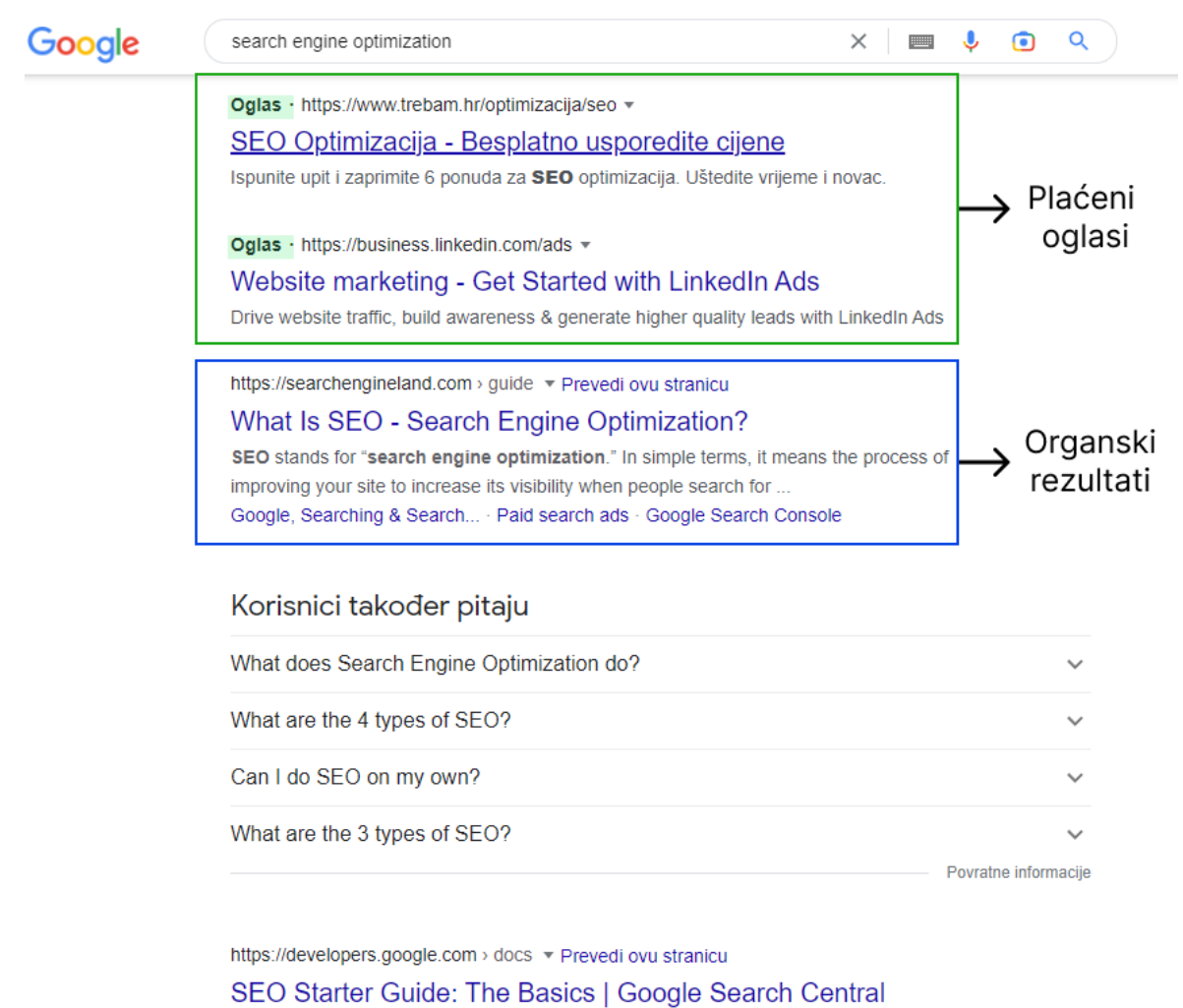

A knowledge of basic SEO can have a noticeable impact. Explore the Google SEO starter guide for an overview of search engine optimization essentials. Who is this guide for? · Getting started · Tell Google which pages you...

<span id="page-25-1"></span>Slika 4.2 Google tražilica – razlika između plaćenih i organskih rezultata

Uspjeh optimizacije sadržaja za e-trgovinu svodi se na to da se web stranica pojavi među prvih deset organskih rezultata pretraživanja, bez obzira na to što postoji još mnogo stranica. Što se dalje rangira od prve stranice, bit će sve manje organskog prometa. Na temelju istraživanja u 2022. godini "samo 0,63% Google pretraživača kliknulo je nešto s druge stranice" <sup>6</sup>

#### **Neki od načina kako poboljšati SEO za web trgovinu su:**

- Istražiti i koristiti relevantne ključne riječi u naslovima i opisima proizvoda koji se nude.
- Optimizacija slika proizvoda tako da se doda alternativni tekst (alt text) kako bi tražilica bolje razumjela sadržaj slika. Također se isplati napraviti kompresiju slika prije nego što se postave na web stranicu. Na taj način optimizira se tehnički dio stranice jer se poboljšava brzina učitavanja.
- Organizacija strukture web stranice na jasan i logičan način. Valja obratiti pozornost na korisničko iskustvo. Treba se zapitati koliko brzo korisnici mogu doći do željenih informacija a da ne izgube interes. Takva struktura pomoći će pri boljoj indeksaciji, odnosno boljoj poziciji kod organskog pretraživanja.
- Jedan od važnijih čimbenika kod rangiranja za tražilice jest prilagodba web stranice za mobilne uređaje. Valjalo bi osigurati upotrebljivost stranice na svim uređajima.
- Posjedovanje SSL certifikata omogućuje korištenje HTTPS protokola. Tako Google prepoznaje stranicu kao sigurnu, poboljšava se povjerenje korisnika i rangiranje u pretraživanju.
- Uspostavljanje unutrašnjih i vanjskih poveznica. Unutrašnje poveznice (engl. *Internal links*) odnose se na poveznice unutar web trgovine te pomažu korisnicima i tražilici da bolje razumiju strukturu stranice. Vanjske poveznice (engl*. backlinks*) bitne su jer omogućuju povezivanje sadržaja s drugim stranicama kao referenca na sadržaj.

<sup>6</sup> https://backlinko.com/google-ctr-stats

### <span id="page-27-0"></span>**4.3. Oglašavanje preko društvenih mreža**

Društveni mediji sastavni su dio e-trgovine i postali su jedna od glavnih poveznica između poslovanja i kupaca. Učinkovitim korištenjem društvenih mreža pomaže se kupcima da stupe u kontakt s brendom tvrtke, što može igrati veliku ulogu u ukupnom uspjehu poslovanja. Bez obzira na veličinu tvrtke, oglašavanje preko društvenih mreža potrebno je kako bi se tvrtka istaknula među konkurencijom i povećala prodaju. Za povezivanje s publikom bilo bi korisno uz samo oglašavanje napraviti poslovne stranice na društvenim mrežama gdje se nalazi ciljana publika te pružiti joj sadržaj koji je zanima. Sudjelovanje i pružanje podrške potencijalnim kupcima pomaže pri izgrađivanju zajednice oko brenda te stvaranju povjerenja potrošača.

Nakon što se odredi koji se proizvod ili usluga želi prodavati i provedu metode istraživanja koje su opisane u prethodnom poglavlju, potrebno je definirati poslovne ciljeve za postavljanje kampanje. Bitno je imati jasan cilj, bilo da se radi o povećanju prepoznatljivosti brenda ili povećanju prodaje. Sljedeći je korak odrediti ciljanju publiku i napraviti personu kupca, čime se dobiva detaljan prikaz idealnog kupca. Predstavljaju se informacije o njihovoj dobi, lokaciji, prihodu, zanimanju i ostalim karakteristikama koje mogu utjecati na ostvarenje postavljenog cilja. Također se može koristiti model AIDA za bolje razumijevanje procesa kroz koji kupac prolazi. "AIDA model identificira kognitivne faze kroz koje pojedinac prolazi tijekom procesa kupnje proizvoda ili usluge." 7

- **Svijest** (engl. *Awareness*). Stvaranje svijesti o proizvodu ili usluzi koja se nudi.
- **Interes** (engl. *Interest*). Stvaranje interesa za proizvod ili uslugu koja se nudi kako bi se kupca potaknulo na istraživanje.
- **Želja** (engl. *Desire*). Isticanjem emocionalnih prednosti stvara se želja za proizvodom ili uslugom.
- **Radnja** (engl. *Action*). Motiviranje kupca na interakciju i poduzimanje sljedećeg koraka koji se može odnositi na kupnju ili kontakt.

Kada se prođe kroz navedene procese, preostaje odrediti platformu za oglašavanje. Prirodno bi bilo koristiti onu platformu na kojoj su već postavljeni temelji, odnosno tamo gdje je brend dobro poznat. No u svakom slučaju, bitno je isprobati više tržišta ako smatramo da imaju

<sup>7</sup> https://www.smartinsights.com/traffic-building-strategy/offer-and-message-development/aida-model/

potencijala ili ako tek započinjemo. Kao primjer može se navesti Facebook (Meta) kao jedna od platformi s najviše dnevnih aktivnih korisnika i širokim izborom oglasa.

Sa sigurnošću se može reći da je Facebook jedna od najvećih društvenih mreža te da je vrlo pouzdan što se tiče oglašavanja. Budući da je popularan u velikom rasponu demografskih skupina, velika je mogućnost da ciljana publika koristi Facebook. Neki od najpopularnijih izbora za oglašavanje na Facebooku su:

▪ **Slikovni oglasi** (engl. *Image ads*). To su jednostavni statični oglasi koji sadrže naslov i sliku. Dobar su izbor ako se želi oglašavati proizvod koji je vizualno privlačan.

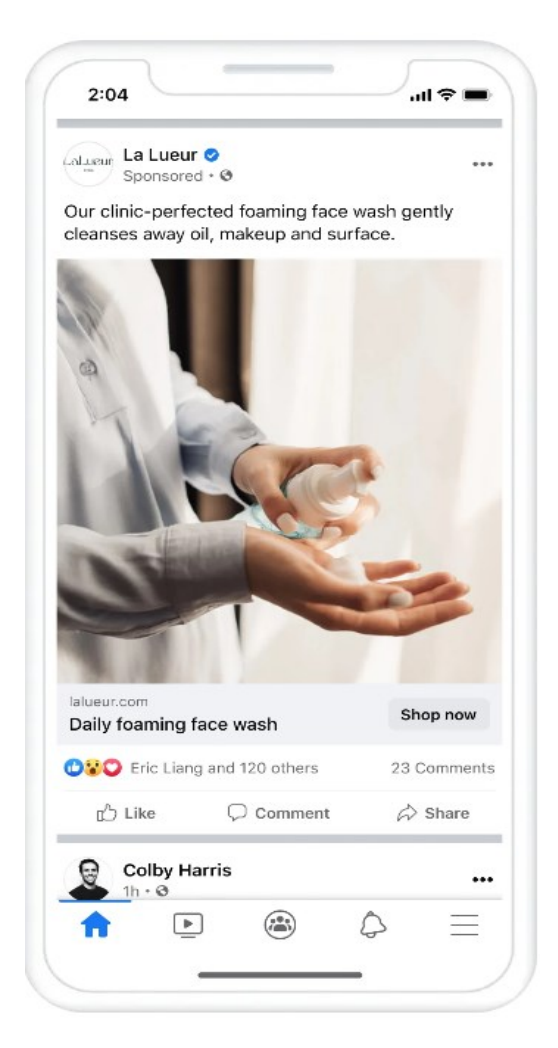

Slika 4.3 Primjer slikovnog oglasa na Facebook platformi

<span id="page-28-0"></span>▪ **Video oglasi**. Koriste video format kako bi pokazali proizvod na jedinstven način. Mogu se upotrijebiti za prikaz funkcionalnosti proizvoda ili pak pričanje priče brenda.

- **Karusel oglasi** (engl. *Carousel ads*). Prikazuju više fotografija ili videa u jednom oglasu. To je fleksibilan format jer svaka slika ili video može imati svoj naslov i poveznicu.
- *Collection* **oglasi**. Omogućuju korisnicima da pregledaju proizvode i kupe ih izravno iz oglasa.

# <span id="page-29-0"></span>**4.4. Google oglašavanje**

Google koristi Google Ads platformu za oglašavanje. Funkcionira slično kao i oglašavanje preko društvenih mreža koje je opisano u prošlom poglavlju u smislu da se Google platforme koriste kako bi se došlo do ciljanje publike i postiglo poslovne ciljeve. Oglase se može prikazivati na web stranicama, rezultatima pretrage preko tražilice, mobilnim aplikacijama i YouTube videozapisima. Google koristi PPC (engl. *Pay-per-click*) oglašavanje, odnosno plaćanje po kliku u svojim kampanjama. To znači da se natječemo s drugim oglašivačima za određenu ključnu riječ. Postoji mnogo različitih vrsta kampanja koje se mogu koristiti. Kao primjer opisat će se nekoliko kampanja koje su relevantne za e-trgovinu.

- *Display* **oglasi** vizualni oglasi koji se pojavljuju na web stranicama i unutar mobilnih aplikacija, često su prikazani u obliku *bannera*.
- **Search oglasi** prikazuju se na vrhu rezultata pretrage preko Google tražilice, odnose se na ključne riječi koje su povezane s proizvodom ili uslugom koja se želi promovirati.

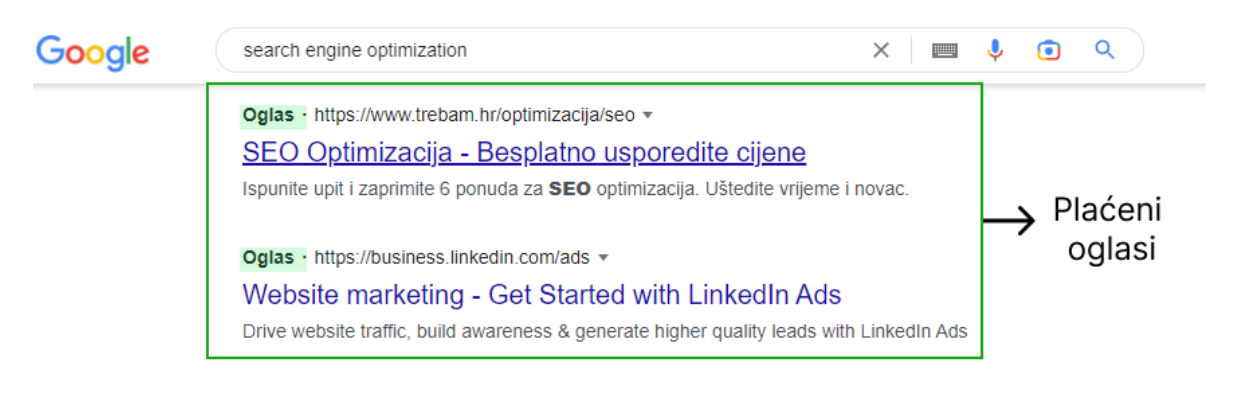

Slika 4.4 Primjer *search* oglasa na Google tražilici

<span id="page-29-1"></span>Video oglasi – većinom se prikazuju na YouTube platformi. Imaju velik potencijal za ostvarivanje prometa jer je YouTube jedna od najposjećenijih web stranica na internetu.

**Shopping oglasi** – omogućuju prikaz proizvoda na interaktivan način, uključuju slike, cijene i opis proizvoda. Pojavljuju se na vrhu stranice s rezultatima pretraživanja. Ova vrsta oglašavanja može biti vrlo isplativa za e-trgovinu jer se dolazi do korisnika koji već imaju motivaciju za kupnjom.

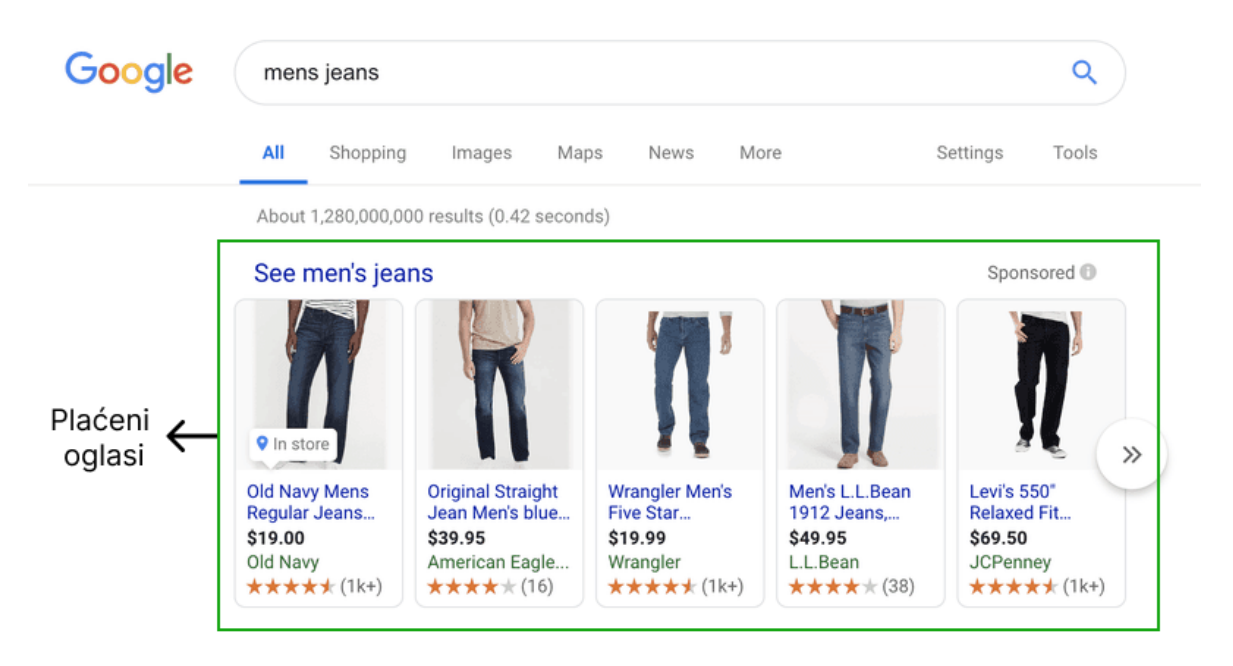

Slika 4.5 Primjer *shopping* oglasa na Google tražilici

<span id="page-30-1"></span>*Performance Max* – to je nova vrsta oglašavanja na Googleu, a sve što je potrebno jest odrediti cilj kapanje i postaviti kreativu za oglase. Preostale zadatke riješit će Google algoritam koji će prikazivati oglase na cijelom Google Ads oglasnom prostoru kroz jednu kampanju.

### <span id="page-30-0"></span>**4.5. Google analitika**

Google Analytics besplatni je alat koji pruža mnogo informacija kako bi se bolje razumjeli posjetitelji web stranice. Na prvi pogled ovaj se alat čini složenim zbog količine informacija koje je potrebno filtrirati. No postavljanje i učenje Google Analyticsa višestruko se isplati jer se može vidjeti odakle dolazi promet. Neka od pitanja na koja je moguće dobiti odgovor korištenjem ovog alata su sljedeća:

- Koliko posjetitelja dolazi na stranicu i odakle dolaze?
- Koji proizvod na stranici ima najviše prometa?
- Koja stranica generira najveću prodaju?
- Koliko vremena korisnik provede na stranici?
- Koliko je novih posjetitelja?
- Kolika je stopa konverzije?
- Gdje korisnici odustaju u procesu konverzije?
- Koji uređaj korisnici najčešće koriste za pristup web stranici?

Kako bi se napravile određene promjene, treba odgovoriti na ta pitanja i razumjeti gdje je problem. Kada se prikupe sve potrebne informacije, može se utjecati na marketinšku strategiju, dizajn web stranice, korekciju cijena, pisanje novih tekstova i ostalih bitnih poslovnih odluka. Google Analytics ključan je alat za digitalne trgovce, bilo da se želi optimizirati web stranicu, pratiti napredak marketinške kampanje ili bolje razumjeti publiku. Pruža podatke koji su potrebni za uspjeh.

### <span id="page-31-0"></span>**4.6. E-mail marketing**

Jedna od prednosti vođenja web trgovine jest mogućnost izrade liste *e-mail* adresa. Takva vrsta baze podataka cijeni se jer ju posjedujemo kao vlasnik stranice i omogućuje povezivanje s kupcima na individualnoj razini. *E-mail* marketing vrlo je popularan oblik komunikacije zbog svoje učinkovitosti. Takva vrsta oglašavanja može biti jednostavna poput slanja *e-maila* kupcu koji je dodao proizvod u košaricu, ali nije dovršio kupnju ili samo *email* dobrodošlice radi upoznavanja brenda s korisnikom. Primarna upotreba *e-mail* marketinga jest razvijanje povjerenja i dugotrajnog odnosa s kupcima. Bitni elementi koji su povezani s uspjehom ovog načina oglašavanja su:

- Sadržaj poruke koji se šalje mora biti relevantan za kupca. Bitno je da se kupac ne osjeća kao da je izgubio vrijeme nakon što otvori *e-mail*. Pozivanje na interakciju sa sadržajem kroz razne ponude i popuste korištenjem CTA (engl*. Call-to-action*) gumba jedan je od načina kako uvjeriti kupce da se isplati otvoriti *e-mail*.
- Privlačan dizajn samog *e-maila* preduvjet je za uspješnu kampanju. Ako se u poruku uključi vizualni identitet brenda, ostavlja se doza profesionalnosti i bolje iskustvo za korisnika. Također valja paziti na optimizaciju za mobilne uređaje, strukturu sadržaja i vizualne komponente.

▪ Personalizacija poruka izgrađuje poseban odnos s kupcima i pokazuje im da vodimo brigu o njihovim interesima. Osim uključivanja imena u svaku poruku, mogu se i preporučiti proizvodi na temelju njihove posljednje kupnje.

Nakon upoznavanja s dobrom praksom pisanja *e-maila* za web trgovinu mogu se odrediti tipovi *e-mail* kampanja koji bi se mogli uključili u marketinšku strategiju. Neki od njih su sljedeći:

- *E-mail* dobrodošlice prvi je korak uspostavljanja odnosa s kupcem. Cilj ove poruke trebao bi pokazati čime se brend bavi te predstaviti vrijednost koju nudi kao zahvalu za prijavu na *newsletter*.
- *E-mail* nakon kupnje olakšava komunikaciju na jednostavan način. Služi kao sredstvo prikupljanja povratnih informacija, kao i način oglašavanja novih proizvoda ili usluga.
- *E-mail* nakon što kupac napusti košaricu popularna je strategija za vraćanje izgubljene prodaje. Ako se zapazi da je kupac napustio košaricu, može mu se predstaviti bolja ponuda kao inicijativa za kupovinu.
- *E-mail* kao zahtjev za recenziju može se koristiti nakon nekoliko dana od kupnje. Recenzije su izvrsne za izgradnju povjerenja. Većina kupaca čita recenzije prije nego što donese odluku o kupnji kako bi provjerili kvalitetu.

### <span id="page-32-0"></span>**4.7. Izrada ponuda**

Današnji kupci mnogo su "pametniji" što se tiče kupovine preko interneta. Pogotovo kada se uzme u obzir da industrija e-trgovine raste iz godine u godinu, što znači da ima više opcija za kupovinu nego ikad prije. Promocija posebnih ponuda jedan je od načina kako povećati stopu konverzije. S učinkovitom ponudom novi kupci mogu se uvjeriti da isprobaju proizvod po prvi put ili se postojeći kupci mogu potaknuti da ponove kupnju. Ako se kupcima pruži osjećaj sigurnosti jer su dobili najbolju ponudu prilikom kupnje, veliki su izgledi da će imati zadovoljno iskustvo koje bi htjeli ponoviti.

#### **Neke od najučinkovitijih ponuda za web trgovinu su:**

▪ **Besplatna dostava**. Jedna od velikih prepreka kupovine preko interneta jest cijena dostave. Kupci često ne razmišljaju o dodatnoj naknadi za dostavu koja ih čeka u procesu naplate te zbog toga odustanu od kupnje. Ako se naznači da je dostava

besplatna, kupci će voditi brigu samo o cijeni proizvoda jer znaju da im je to jedini trošak. Time se poboljšava korisničko iskustvo u procesu naplate.

- **Popust u postocima**. Svatko uživa u kupnji proizvoda koji su na rasprodaji. Iako su vrlo česti u web trgovinama, i dalje su učinkovit način prodaje.
- **BOGO** (engl. **Buy-one-get-one**). Ako kupac kupi određeni proizvod, dobiva nešto besplatno. Ta je ponuda izvrsna za povećanje prosječne vrijednosti narudžbe. Kupcima se pruža dojam da dobivaju više za novac koji su potrošili. To ih može potaknuti da potroše više novca ili da ponovno posjete web trgovinu.
- **Popust za prijavu na** *newsletter*. Ova se ponuda nalazi gotovo na svakoj uspješnoj web trgovini. Unosom *e-mail* adrese kupci dobivaju kupon s popustom ili besplatnu dostavu. Takva ponuda izvrsna je metoda za prikupljanje liste *e-mail* adresa koje se potom mogu iskoristi za marketing, kao što je opisano u prošlom poglavlju.

### <span id="page-34-0"></span>**5. Proces narudžbe**

Kao što je već spomenuto u poglavlju *[Procesi e-trgovine](#page-12-0)*, naručivanje se odnosi na proces u kojem korisnik izvršava kupnju proizvoda putem web trgovine. Sada će se opisati infrastruktura koja je potrebna za realizaciju tog postupka. Za izradu web stranice koristit će se WordPress CMS. Za dodavanje svih ključnih funkcionalnosti koje čine web trgovinu koristit će se dodatak WooCommerce.

#### <span id="page-34-1"></span>**5.1. WordPress**

WordPress je sustav za upravljanje sadržajem (skraćeno CMS). CMS (engl. *Content management system*) je alat koji omogućuje stvaranje, uređivanje i objavljivanje digitalnog sadržaja. Otvorenog je koda (engl. *Open source*), što znači da se može koristiti potpuno besplatno. WordPress je jedan od najpopularnijih načina izrade web stranica. Prema podacima W3Techsa, "WordPress koristi 63,4% svih web stranica čiji sustav upravljanja sadržajem poznajemo. To je 43,1% svih web stranica." <sup>8</sup> U kontekstu, to znači da jednu od četiriju stranica koje posjetimo pokreće WordPress CMS. Također valja naznačiti da je to vrlo pristupačan sustav, ima jednostavno korisničko sučelje za unos i objavu sadržaja. Čak i ako nemamo znanja o programiranju, WordPress nudi velik izbor tema i dodataka za uređenje web stranice.

### <span id="page-34-2"></span>**5.2. WooCommerce**

WooCommerce je dodatak (engl. *Plugin*) dizajniran za web stranice koje pokreće WordPress. Koristi se za izgradnju web trgovine i može se preuzeti besplatno preko službenog direktorija unutar WordPressa. Ima svoje korisničko sučelje, koje je vrlo pristupačno za nove korisnike. Koristi ga gotovo 23 % od milijun najboljih web stranica za e-trgovinu [\(Slika 5.1.](#page-35-0)).<sup>9</sup>

<sup>8</sup> https://w3techs.com/technologies/details/cm-wordpress

<sup>9</sup> https://trends.builtwith.com/shop

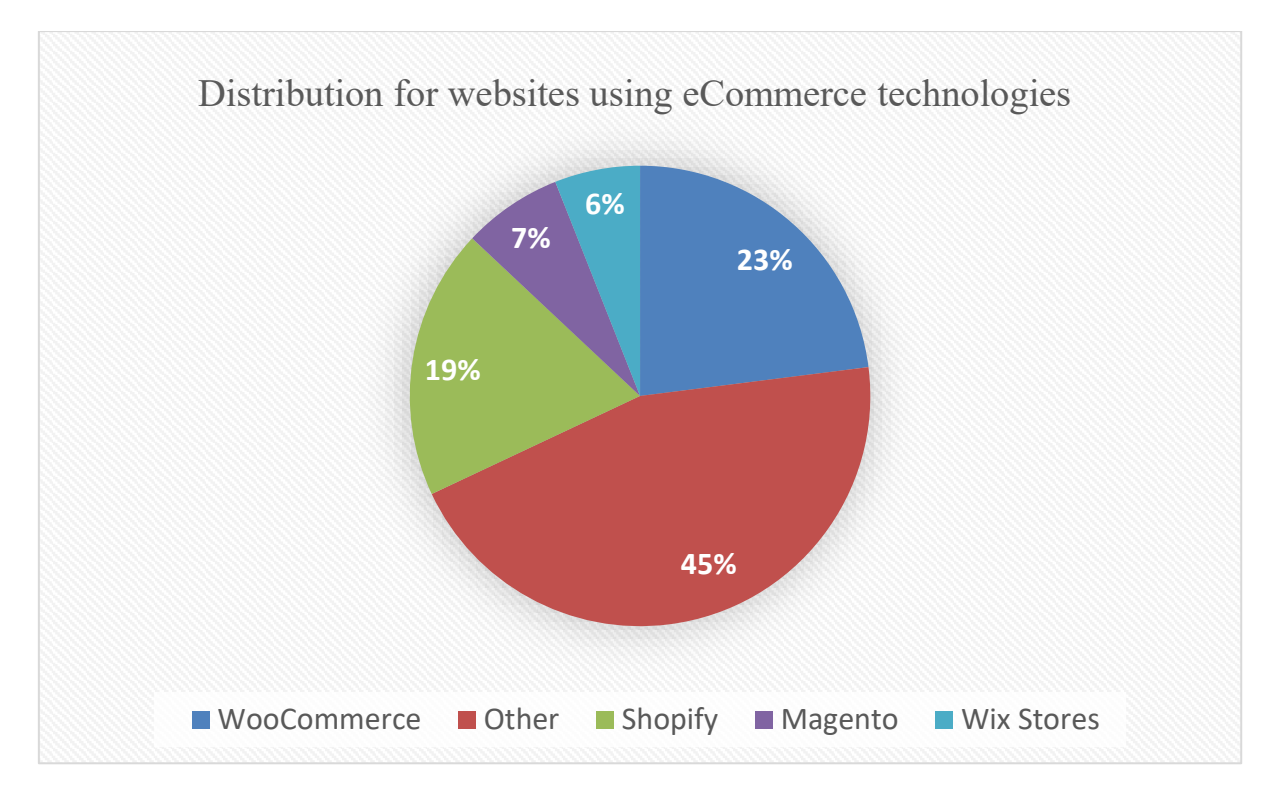

<span id="page-35-0"></span>Slika 5.1 Distribucija za web stranice koje koriste tehnologije e-trgovine - među 1 milijun najboljih stranica

#### **WooCommerce omogućuje:**

- **Dodavanje i upravljanje proizvodima**. Mogu se grupirati u kategorije ili im se mogu dodati atributi kako bi se mogli lakše filtrirati po veličini, boji i ostalim značajkama.
- **Dodavanje košarice za kupnju**. To je jedna od glavnih karakteristika web trgovine.
- **Upravljanje narudžbama**. Može se upravljati svim dolaznim narudžbama kroz izbornik unutar WooCommerce sučelja.
- **· Pregled financija**. Omogućuje potpuni uvid u sveukupni učinak trgovine (Slika [5.2.](#page-36-0)).

| Orders       |                                           |                   |             |                                                                                             |                                 |    | 戶<br>Activity           |
|--------------|-------------------------------------------|-------------------|-------------|---------------------------------------------------------------------------------------------|---------------------------------|----|-------------------------|
| Orders       | <b>Customers</b>                          | <b>Stock</b>      |             | Sales by date   Sales by product   Sales by category   Coupons by date   Customer downloads |                                 |    |                         |
| Year         | <b>Last month</b>                         | <b>This month</b> | Last 7 days |                                                                                             | Custom: yyyy-mm-dd - yyyy-mm-dd | Go | $\downarrow$ Export CSV |
|              | $0,00 \in$<br>gross sales in this period  |                   |             |                                                                                             |                                 |    | 1.00                    |
|              | $0,00 \in$<br>net sales in this period    |                   |             |                                                                                             |                                 |    |                         |
| $\mathbf{0}$ | orders placed                             |                   |             |                                                                                             |                                 |    |                         |
| 0            | items purchased                           |                   |             |                                                                                             |                                 |    |                         |
|              | $0,00 \in$<br>refunded 0 orders (0 items) |                   |             |                                                                                             |                                 |    |                         |

<span id="page-36-0"></span>Slika 5.2 Sučelje za pregled financija – WooCommerce

# <span id="page-37-0"></span>**6. Sustav naplate**

Za sustav naplate koristit će se Stripe kao dodatak za WordPress stranicu. Stripe i WooCommerce imaju međusobno integrirani sustav. Potrebno je imati oboje kako bi sve funkcioniralo ispravno. Detaljniji proces instalacije opisat će se prilikom izrade web stranice. Ovdje slijedi kratki pregled spomenutog alata.

### <span id="page-37-1"></span>**6.1. Stripe**

"Stripe pruža sve alate koji su potrebni za prihvaćanje plaćanja online i osobno od kupaca diljem svijeta."<sup>10</sup> Trgovci mogu prihvatiti kartično plaćanje, kao i ostale oblike plaćanja, npr. Google Pay i Apple Pay. Uz osnovne usluge, Stripe također nudi automatizaciju poreza na promet i fakturiranje. Što se tiče sigurnosti plaćanja korištenjem ove usluge, Stripe je pregledan i usklađen s PCI standardom (engl. *Payment Card Industry Data Security Standard*) koji se odnosi na skup od 12 sigurnosnih pravila za prihvaćanje, obradu i pohranu podataka o kreditnim karticama.

#### **Sve što treba napraviti za prihvaćanje plaćanja:**

- 1. Stripe račun
- 2. detalji o poslovanju
- 3. integracija bankovnog računa.

#### **Kako cijeli proces izgleda s korisničke strane?**

- 1. Kupac unosi podatke o kartici kojom obavlja plaćanje.
- 2. Stripe šalje banci podatke o transakciji.
- 3. Banka provjerava ima li korisnik potrebna sredstva za plaćanje te odobrava ili odbija transakciju.
- 4. Banka obavještava kupca o statusu transakcije.
- 5. Ako banka odobri transakciju, novac se prebacuje na bankovni račun trgovca.

<sup>10</sup> https://stripe.com/en-hr/use-cases/ecommerce

# <span id="page-38-0"></span>**7. Način dostave**

### <span id="page-38-1"></span>**7.1. Mogući modeli dostave**

**D2C** (engl. *Direct-To-Consumer*) odnosi se na dostavu proizvoda izravno od proizvođača do potrošača. Prednost ove dostave jest velika kontrola nad cijelim procesom, što može utjecati na brzinu isporuke. Ova vrsta dostave ide u korist kupcima jer dobivaju svoj proizvod brže i često po nižoj cijeni.

**3PL** (engl. *Third-Party Logistics*) odnosi se na uslugu koja pomaže trgovcima kod upravljanja zalihama i dostave. Funkcionira tako da se zalihe pohranjuju u skladišta 3PL dobavljača, gdje oni vrše daljnju distribuciju proizvoda.

Nakon što kupac izvrši narudžbu, proizvodi se automatski otpremaju iz skladišta. U principu se ovaj model koristi kada trgovac želi predati logistiku dostave stručnjacima za isporuku. Na taj način može ubrzati proces dostave i usredotočiti se na druge aspekte poslovanja.

*Dropshipping* odnosi se na proces ispunjavanja narudžbi u kojem tvrtka ne drži inventar robe koju prodaje, već kupuje zalihe po potrebi od dobavljača koji obavlja logistiku isporuke. U ovom modelu trgovac služi samo kao posrednik. Može se reći da je *dropshipping* partnerstvo između dobavljača i web trgovine. Glavna prednost ovog modela jest vrlo mali početni ulog, dok se s druge strane ovisi o dobavljaču, što znači da ne postoji potpuna kontrola. Kvaliteta proizvoda i brzina dostave ključni su čimbenici za uspjeh. Kako bi se to osiguralo, treba se pobrinuti da nabava proizvoda dolazi od provjerenog izvora. [Slika 7.1.](#page-39-1) prikazuje *dropshipping* proces u nekoliko koraka.

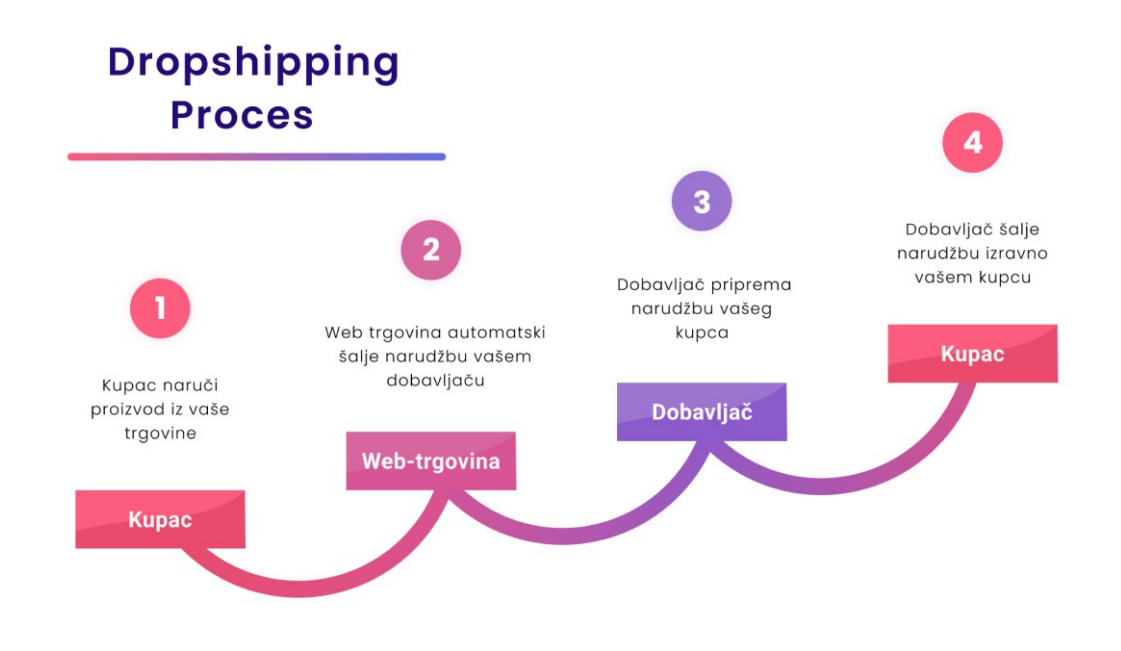

Slika 7.1 Prikaz dropshipping procesa u 4 koraka

### <span id="page-39-1"></span><span id="page-39-0"></span>**7.2. Print On Demand model dostave**

Kao što je navedeno u poglavlju *[Nabava proizvoda,](#page-23-0) print-on-demand* je model koji se sastoji od cjelokupnog procesa ispunjavanja narudžbe – od proizvodnje do dostave proizvoda. Za razliku od *dropshipping* modela u kojem su proizvodi spremni za prodaju, kod POD-a proizvodnja se vrši nakon što se kupi proizvod, odnosno proslijedi narudžba kupca. To omogućuje privatno brendiranje (engl*. Private labeling*) jer je moguće staviti svoj jedinstveni dizajn na proizvod. Za potrebe ovoga rada koristit će se Printful<sup>11</sup> platforma koja nudi uslugu *print-on-demand*. Napravit će se dizajn za majice s kratkim rukavima i majice s kapuljačom. Zatim će se web trgovina integrirati s Printful sustavom kako bi se narudžba mogla proslijediti i kako bi mogao započeti proces proizvodnje i dostave proizvoda.

<sup>11</sup> https://www.printful.com/

# <span id="page-40-0"></span>**8. Služba za korisnike**

Služba za korisnike u e-trgovini odnosi se na podršku koju trgovac pruža kupcima. Podrška može biti u vidu odgovaranja na upite kupaca, rješavanja problema oko narudžbe, pomoć oko povrata ili zamjene proizvoda. To su samo neki od čestih problema s kojima se kupci susreću. Teško je predvidjeti sve mogućnosti, no ako se koristi dobra praksa korisničke podrške, većina problema može se lako riješiti. Nekada sve što je kupcu potrebno jesu dodatne informacije o proizvodu vezano uz materijal ili veličinu.

#### **Komunikacijski kanali:**

- *e-mail*
- *chat* uživo
- društvene mreže.

To su samo neki od komunikacijskih kanala za stupanje u kontakt s kupcima. Odabir kanala ovisi o opsegu i ciljevima web trgovine. Npr. za tvrtke koju su tek započele s poslovanjem realno je očekivati samo jedan do dva kanala podrške, dok veće tvrtke mogu uložiti u više opcija.

#### **Neke od prednosti kvalitetne korisničke službe**

- **Privlačenje više kupaca**. Ako kupci imaju jednostavno iskustvo s korisničkom službom, postoji vjerojatnost da će preporučiti web trgovinu pozitivnom recenzijom.
- **Povećanje prodaje**. Ako kupci dobiju odgovore na jednostavna pitanja u vezi s procesom kupnje, osjećat će se sigurnije pri svome odabiru.

Kako bi se izgradilo povjerenje u web trgovinu i zadržalo kupce, usluge moraju zadovoljiti njihove potrebe čak i prije nego što kontaktiraju web trgovinu. To se može postići jednostavnim sučeljem u kojemu kupci lako pronalaze potrebne informacije, što znači da dizajn trgovine mora imati navigaciju i kvalitetno korisničko iskustvo. Također pomaže izrada posebne stranice koja sadrži sva česta pitanja i odgovore, kao i detaljan opis proizvoda i usluga. Ako se točno definiraju svi aspekti procesa kupovine, brzo će se smanjiti broj upita za korisničku podršku.

# <span id="page-41-0"></span>**9. Domena i smještaj web stranice**

Sada kad su definirani i demonstrirani svi potrebni procesi za izgradnju funkcionalne web trgovine, preostaje izrada same stranice. Kako bi se moglo započeti s radom, treba odrediti ime domene i smještaja web stranice. Ovaj dio rada ubraja se u minimalni ulog sredstava jer je potrebno zakupiti oba servisa. Domena i smještaj web stranice razlikuju se po tome što domena omogućuje posjetitelju da pronađe web stranicu, dok je smještaj web stranice lokacija (server) na kojoj se nalazi stranica.

### <span id="page-41-1"></span>**9.1. Domena**

Domena je u principu URL (engl. *Uniform Resource Locator*) koji korisnici unose za pristup web stranici. Npr. ako se želi koristiti Google tražilica, upisuje se www.google.com – taj naziv predstavlja ime domene.

Domena se sastoji od dvaju dijelova: TLD (engl*. Top-level-domain*) i SLD (engl. *Secondlevel-domain*). Ako se uzme www.facebook.com kao primjer, TLD se odnosi na ekstenziju ".com", dok se SLD odnosi na naziv "facebook". Postoje stotine različitih ekstenzija za domene i dijele se u kategorije na temelju njihove namjene.

Neke od najpoznatijih ekstenzija na globalnoj razini su: **.com, .org, .net**

U Hrvatskoj je česta ekstenzija "**.hr**", koja predstavlja državu i spada pod ccTLD (engl*. Country Code Top-Level-Domains*).

Za imenovanje stranice valja registrirati naziv domene. Proces je relativno jednostavan: sve što je potrebno napraviti jest zakupiti licencu na određeno vrijeme za naziv željene domene. Naziv domene mora biti jedinstven, što znači da prije kupnje treba provjeriti dostupnost. Postoje razne tvrtke koje prodaju i obrađuju registraciju domena. Kao primjer prikazat će se Namecheap<sup>12</sup> platforma [\(Slika 9.1.](#page-42-1)). Ona je korištena pri zakupu domene "fauna.fashion", koja će se koristiti za potrebe ovoga rada.

<sup>12</sup> https://www.namecheap.com/

| fauna.fashion<br>Ovdje upisujemo željeni naziv domene                                             |                 |  |  |  |  |
|---------------------------------------------------------------------------------------------------|-----------------|--|--|--|--|
| fauna.fashion<br>Prikaz dostupnosti domene                                                        |                 |  |  |  |  |
| Auctions<br>Handshake<br>-& Beast Mode<br><b>A</b> Domains<br>$\mathcal G$ Generator              |                 |  |  |  |  |
| <b>Suggested Results</b> Hide<br>Sugestije                                                        |                 |  |  |  |  |
| S68.98<br>(©)<br>fauna.gg<br>Renews at \$70.98/yr                                                 | Add to cart بلخ |  |  |  |  |
| e<br>SSL Site security made simple (i)<br>\$10.00/vr                                              | Add to cart بلخ |  |  |  |  |
| From<br>VPN Get Safe & Fast Browsing! (i)<br>ĸ<br>\$0.99/m <sub>o</sub>                           | Add to cart بِٹ |  |  |  |  |
| Business Cards Start free, pay to print (i)<br>Free                                               | 过 Add to cart   |  |  |  |  |
| Social Media Manager Reach and connect with more customers. (i)<br><b>Free trial</b>              |                 |  |  |  |  |
| Rezultati koji prikazuju naziv domene s različitim ekstenzijama<br><b>Explore More</b><br>Results |                 |  |  |  |  |
| \$58,095.00<br>fauna.xyz<br><b>PREMIUM</b><br>Renews at \$13.98/yr                                | Add to cart بلخ |  |  |  |  |
| \$3,300.00<br>fauna.shop<br><b>PREMIUM</b><br>Renews at \$36.98/yr                                | Add to cart     |  |  |  |  |
| REGISTERED IN 2015<br>fauna.co                                                                    | Make offer<br>S |  |  |  |  |

Slika 9.1 Namecheap sučelje za kupnju domene

### <span id="page-42-1"></span><span id="page-42-0"></span>**9.2. Smještaj web stranica**

Smještaj web stranica (engl. *Hosting*) potreban je kao usluga koja osigurava prostor na serveru za web stranicu. Time web stranica postaje dostupna na internetu za sve korisnike. Nakon zakupa smještaja za web stranicu podaci o stranici pohranjuju se na server. To se čini kroz korisničko sučelje koje se razlikuje ovisno o pružatelju usluge.

Za potrebe ovoga rada zakupit će se usluga preko platforme Hostinger<sup>13</sup>. Kao što je spomenuto, za izradu web trgovine koristi se WordPress CMS, koji je potrebno instalirati. Današnji standardi za hosting usluge uključuju instalaciju WordPressa jednim gumbom. Prije same instalacije treba unijeti administratorske pristupne podatke za prijavu na stranicu i povezati domenu koja je zakupljena. Nakon instalacije WordPressa preostaje još jedan bitan korak. Ovaj korak nije uvijek nužan. Odnosi se na situaciju kada se zakupe domena i smještaj preko različitih servisa. U tom slučaju treba povezati te usluge. Treba se prijaviti na

<sup>13</sup> https://www.hostinger.com/

platformu preko koje je zakupljena domena i promijeniti DNS (engl. *Domain Name System*) postavke. [Slika 9.2.](#page-43-0) prikazuje primjer promjene DNS-a korištenjem Namecheap platforme.

| Dashboard                    | Domains $\rightarrow$ Details                                              |                                                                 |
|------------------------------|----------------------------------------------------------------------------|-----------------------------------------------------------------|
| <b>Expiring / Expired</b>    | fauna.fashion<br>m                                                         |                                                                 |
| <b>Domain List</b>           | e⊬                                                                         | n                                                               |
| <b>Exercise</b> Hosting List |                                                                            | <b>Domain</b><br>Produ                                          |
| <b>X</b> Private Email       | <b>STATUS &amp; VALIDITY</b>                                               | <b>√ ACTIVE</b>                                                 |
| <b>SSL Certificates</b>      | WithheldforPrivacy                                                         | <b>PROTECTION</b>                                               |
| Apps                         | <b><i>W</i></b> PremiumDNS                                                 | Enable PremiumDNS protectio<br>2<br>With our PremiumDNS platfor |
| Profile                      |                                                                            |                                                                 |
|                              | NAMESERVERS                                                                | Custom DNS<br>7                                                 |
|                              | U ovo područje upisujemo<br>podatke o serveru koji<br>koristimo za hosting | Nameserver 1<br>ameserver<br><b>ADD NAMESERVER</b>              |

Slika 9.2 primjer promjene DNS-a – Namecheap platforma

<span id="page-43-0"></span>Sada je sve spremno za izradu web trgovine korištenjem WordPress CMS-a.

# <span id="page-44-0"></span>**10. Izrada web trgovine**

U ovom poglavlju će biti opisana integracija svih sustava koji čine web trgovinu. Kao glavni mehanizam za izradu stranice koristi se WordPress CMS i na njega će se dodati WooCommerce, Printful kao sustav za ispunjenje narudžbe i sustav naplate Stripe.

## <span id="page-44-1"></span>**10.1.Integracija WordPress-a i WooCommerce-a**

Instalacija WooCommerca je jednostavan proces koji se sastoji od par koraka. Nakon otvaranja web stranice, prikazat će se WordPress sučelje koje omogućuje mnoštvo opcija. S lijeve strane se nalazi izbornik u kojem odabiremo opciju "plugins" zatim "add new" i upisujemo "WooCommerce" u traku za pretraživanje. Preostaje stisnuti "Install" i "Activate" kao što prikazuje sljedeća slika [Slika 10.1](#page-44-2)

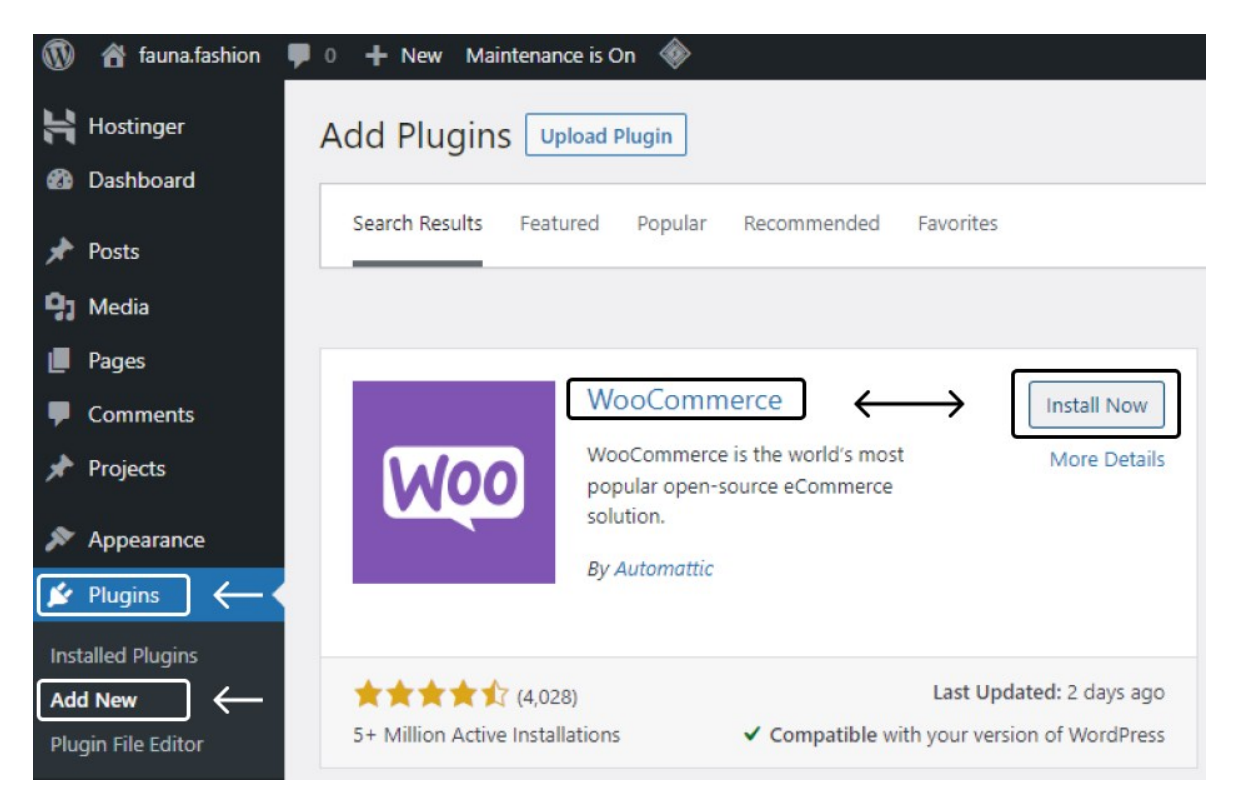

Slika 10.1 Instalacija WooCommerce-a

<span id="page-44-2"></span>Nakon uspješne instalacije, otvara se WooCommerce *Setup Wizard* u kojem se na jednostavan način unose podatci o trgovini, proizvodima, naplati i dostavi. Postoji još mnoštvo opcija za uređivanje trgovine ovisno o tome što se želi postići. Neke od njih su dodavanje kupona za popuste ili postavljanje marketinških alata poput MailChimpa i Google

Ads-a. Pristup tim opcijama se nalazi u WooCommerce postavkama (engl. *Settings*) [Slika](#page-45-1)  [10.2.](#page-45-1)

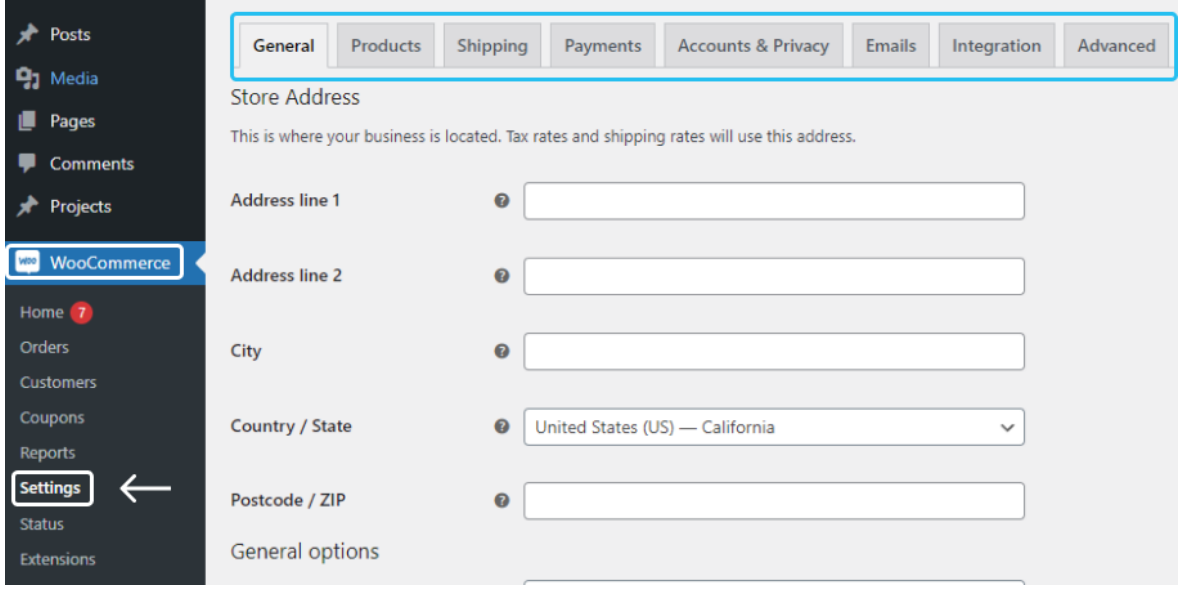

Slika 10.2 Prikaz opcija u WooCommerce izborniku

<span id="page-45-1"></span>Ovaj alat sam po sebi omogućuje izradu funkcionalne web trgovine, no kao što je rečeno, u ovom radu koristit će se *print on demand* metoda ispunjavanja narudžbi za koju je potrebno povezati Printful platformu s WooCommercom. Nakon te integracije ubacit će se proizvodi i odrediti postavke za dostavu.

# <span id="page-45-0"></span>**10.2.Integracija Printful sustava ispunjavanja narudžbe**

Prije instalacije potrebno je napraviti korisnički račun na Printful službenoj stranici. Zatim se ponavlja isti proces kao za WooCommerce. Instalacija i aktivacija ovog dodatka se nalazi u izborniku "plugins". Za povezivanje oba sustava potrebno je kliknuti "Connect" gumb u Printful izborniku. Za dodavanje proizvoda se mogu koristiti obije platforme. Pošto se ovaj rad fokusira na *print on demand* metodu, proizvodi će se dodati kroz Printful sučelje. Ako se uspješno povezala trgovina, sve što treba napraviti je kliknuti na dodaj proizvod (engl. *add product*) i odabrati vrstu proizvoda. Otvorit će se novo sučelje za izradu dizajna u kojemu se odabire boja, veličina i tehnika printanja ovisno o proizvodu. Za dizajn se može koristiti vlastiti dizajn ili postojeći materijal koji pruža platforma. Sljedeća slika [Slika 10.3](#page-46-0) prikazuje navedeni proces.

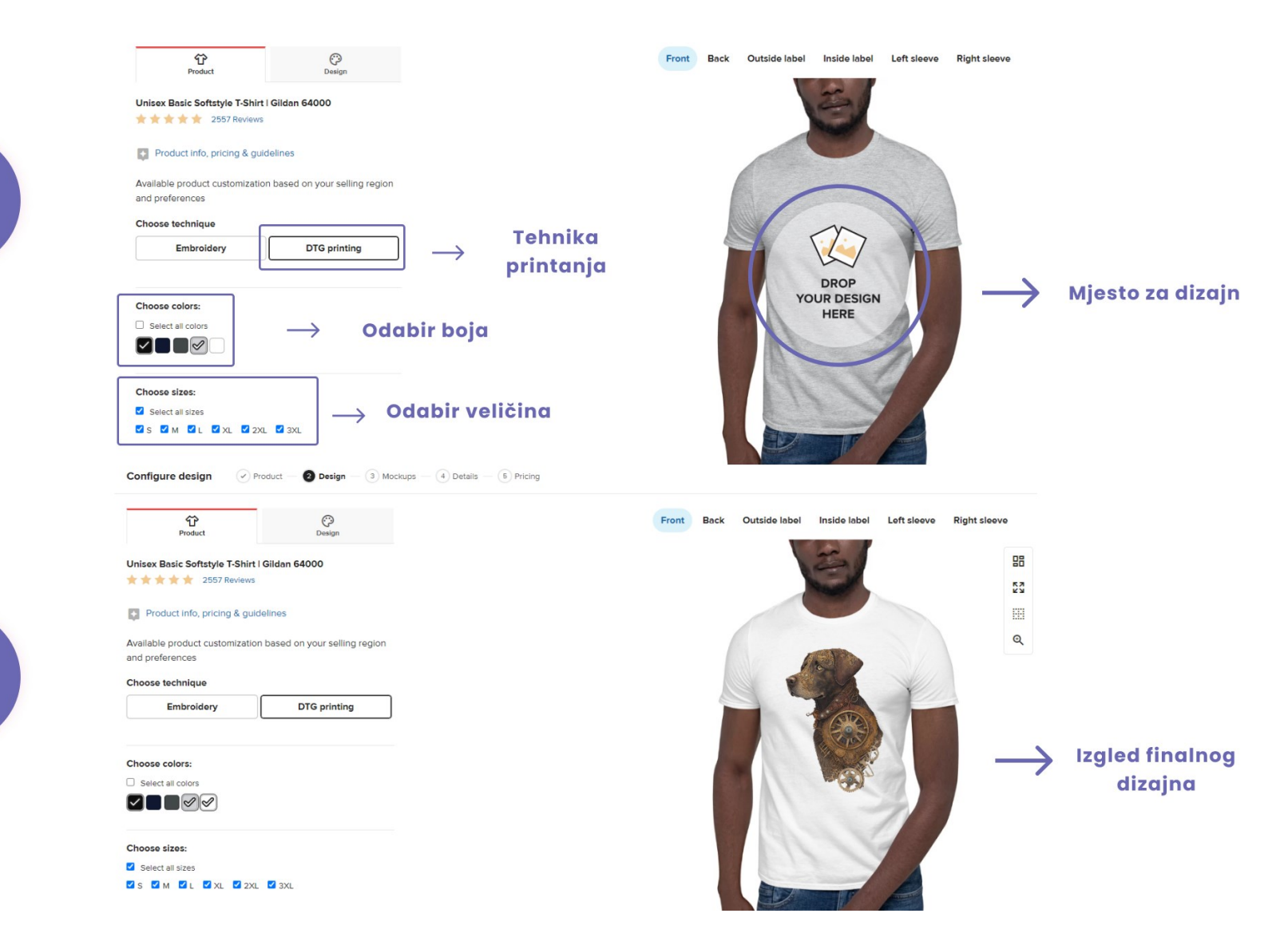

F

 $\overline{\mathbf{2}}$ 

<span id="page-46-0"></span>Slika 10.3 Proces dizajniranja proizvoda - Printful

Nakon postavljanja dizajna proizvoda, sljedeći korak je određivanje cijena. Printful ima svoju fiksnu cijenu proizvodnje. Ono što je potrebno napraviti kako bi se izračunala marža je postavljanje prodajne cijene. Trgovac odlučuje prodajnu cijenu ovisno o ostalim troškovima kao što su dostava i oglašavanje. Predviđanjem tih troškova osigurat će se profit nakon prodaje. Slika prikazuje sučelje za određivanje cijena.

|              | Size | Printful Price | <b>PROFIT</b><br>Revenue f | Retail price                    |
|--------------|------|----------------|----------------------------|---------------------------------|
|              |      | \$9.50-\$12.25 | Set revenue                | \$19.99<br>$\sim$               |
| $\sim$       | s    | \$9.50         | \$10.49                    | ÷<br>19.99<br>$\hspace{0.5cm}$  |
| $\sim$       | M    | \$9.50         | \$10.49                    | ÷<br>19.99<br>$\hspace{0.5cm}$  |
| $\sim$       | L    | \$9.50         | \$10.49                    | ÷<br>19.99<br>$\hspace{0.05cm}$ |
| $\sim$       | XL   | \$9.50         | \$10.49                    | ÷<br>19.99<br>$\hspace{0.05cm}$ |
| $\checkmark$ | 2XL  | \$10.75        | \$9.24                     | ÷<br>19.99<br>$\hspace{0.5cm}$  |
| $\sim$       | 3XL  | \$12.25        | \$7.74                     | ÷<br>19.99<br>$\hspace{0.05cm}$ |

Slika 10.4 Printful sučelje za određivanje cijene proizvoda

<span id="page-47-0"></span>Nakon određivanja cijena, proizvod je uspješno dodan u web trgovinu. Preostaje odrediti postavke za dostavu i dodati bankovni račun kao način naplate kako bi se mogla proslijediti narudžba preko web trgovine. Za dodavanje računa potrebno je otići u izbornik način naplate (engl. *billing method*) i upisati podatke.

Postavke za dostavu se određuju unutar WordPress nadzorne ploče (engl. *dashboard*). Prvo se uključuje opcija dostave preko Printful platforme koja povezuje dostavnu službu s trgovinom. Također postoji opcija odabira dostave koja utječe na brzinu isporuke. Opcija "flat rate" omogućuje otpremu narudžbe s najjeftinijim dostupnim načinom dostave. Slika [Slika 10.5](#page-48-1) prikazuje postavljanje dostave.

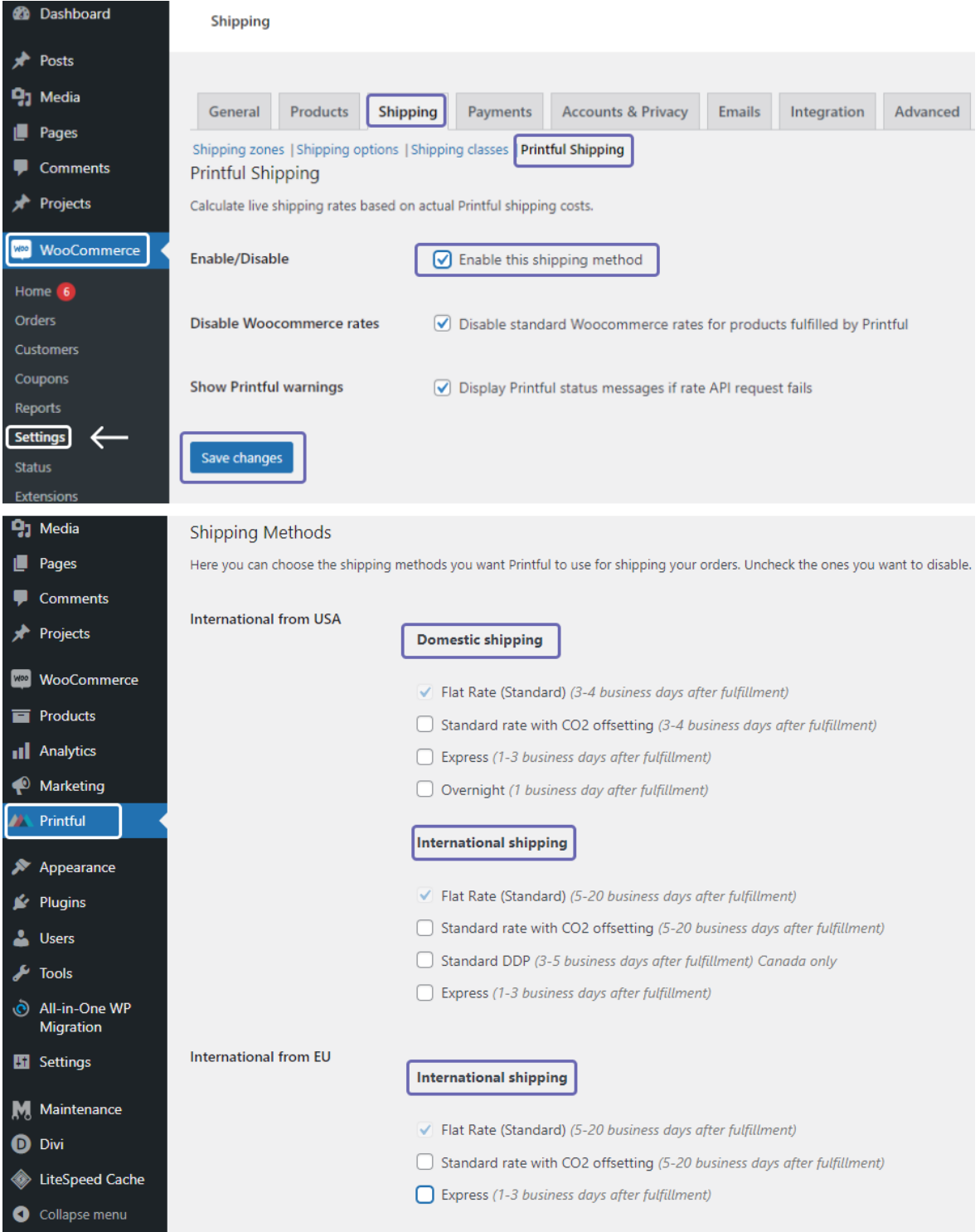

Slika 10.5 Postavljanje dostave za web trgovinu

# <span id="page-48-1"></span><span id="page-48-0"></span>**10.3.Integracija sustava naplate**

Zadnji alat koji će se integrirati je sustav naplate Stripe koji omogućuje prihvaćanje kartičnog plaćanja. Instalacija dodatka je jednostavna kao i za prethodne alate [Slika 10.1,](#page-44-2) no morat će se podesiti određene postavke kako bi sve funkcioniralo bez problema. Nakon aktivacije dodatka potrebno ga je uključiti u WooCommerce sustavu.

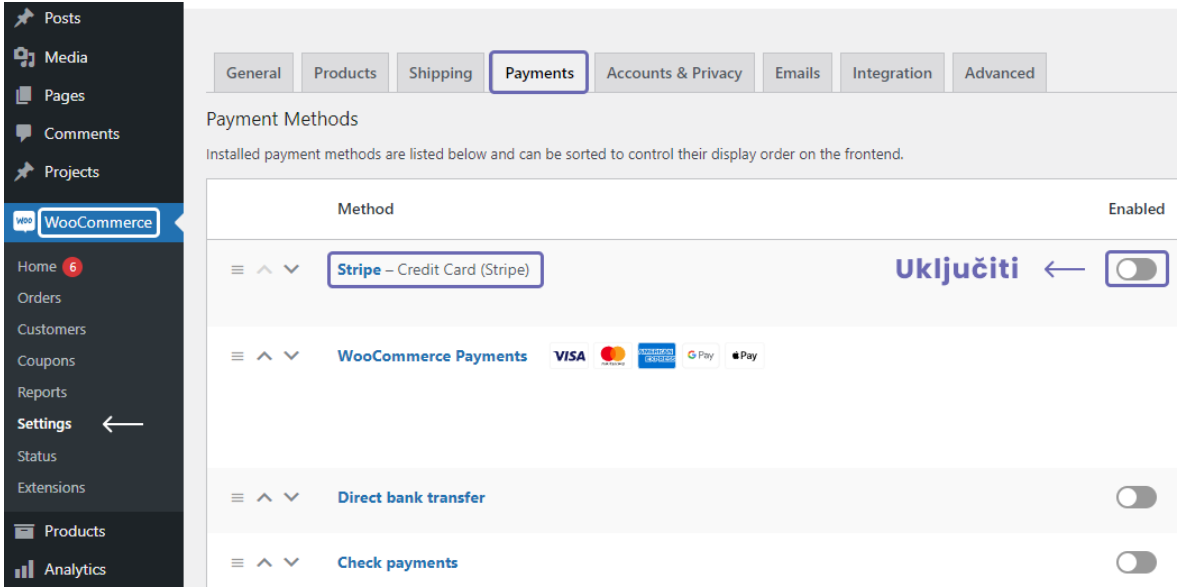

Slika 10.6 Aktivacija dodatka Stripe

<span id="page-49-0"></span>Zatim je potrebno napraviti korisnički račun na službenoj stranici od Stripe-a koji se koristi za daljnje podešavanje sustava. Sljedeći korak je postavljanje komunikacije koristeći Webhook koji "pruža informacije kao što je status plaćanja i koristi se za ažuriranje narudžbe na temelju određenih događaja sa strane Stripe-a"<sup>14</sup>. Taj proces se sastoji od par koraka koji su opisani slikom [Slika 10.7.](#page-50-0)

<sup>14</sup> https://woocommerce.com/document/stripe/

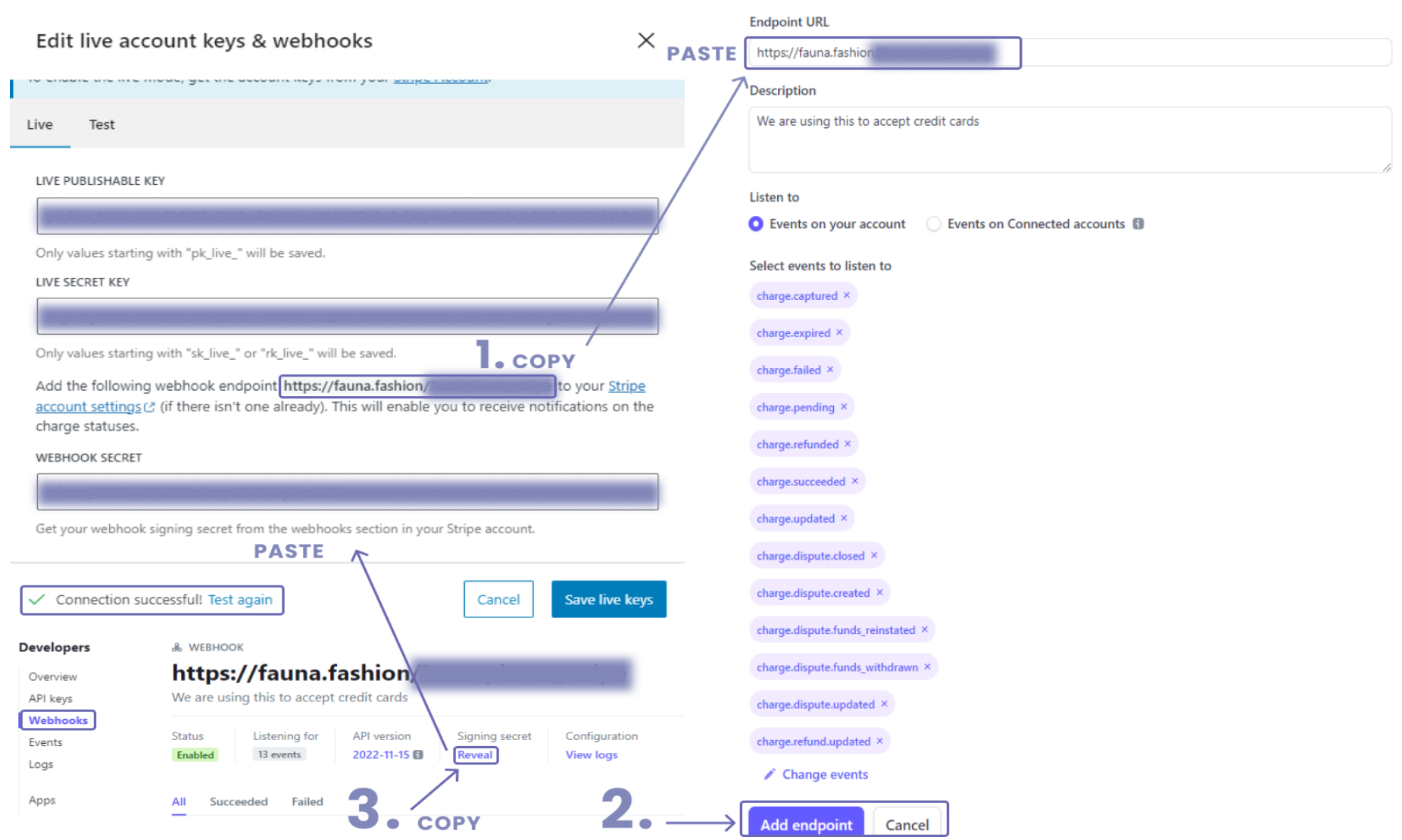

<span id="page-50-0"></span>Slika 10 . 7 Stripe – postavljanje Webhook -a

#### **Sada su uspješno postavljeni svi mehanizmi koji čine web trgovinu.**

Stripe također omogućuje testiranje sustava naplate nakon uspješne integracije kako bi se moglo isprobati korisničko iskustvo u procesu kupnje proizvoda [Slika 10.8.](#page-51-1)

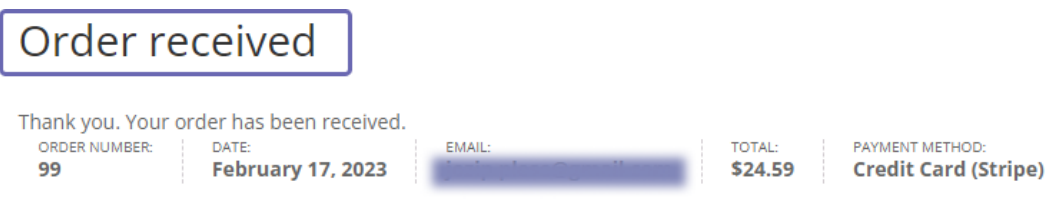

### Order details

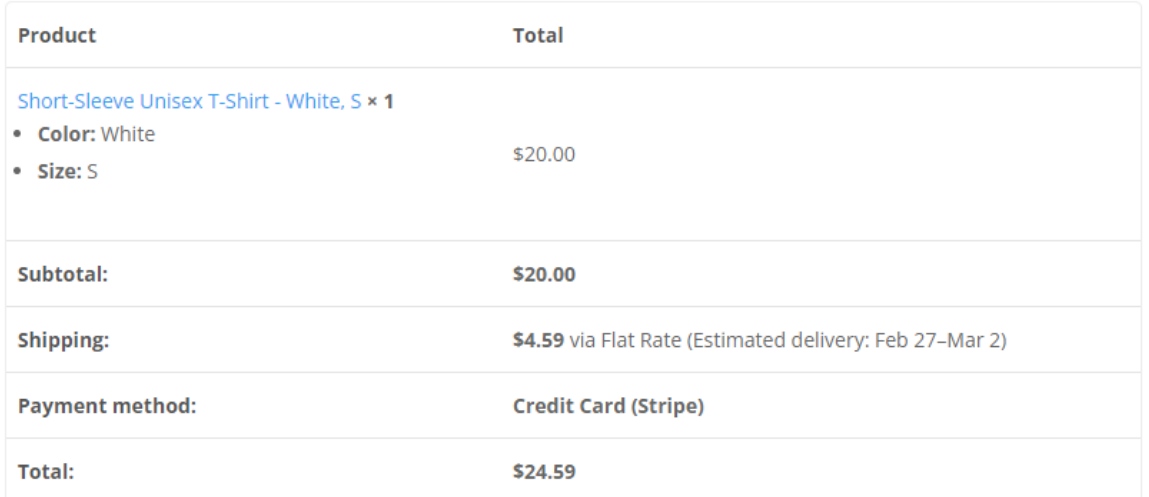

### **Billing address**

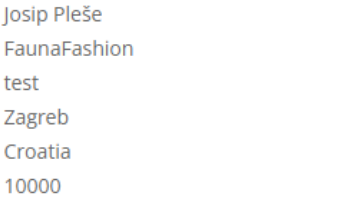

### Shipping address

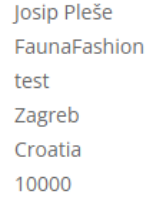

Slika 10.8 Testiranje sustava naplate

### <span id="page-51-1"></span><span id="page-51-0"></span>**10.4.Dizajn web trgovine**

U ovom poglavlju će biti opisani glavni elementi koji čine web trgovinu potpuno funkcionalnom i optimiziranom za korisnika. Prikazat će se implementacija sustava dizajna koji je opisan slikom 3.4. za odredišnu stranicu (engl. Landing page), stranicu s proizvodima i stranicu za proces naplate. Fokus dizajna će biti jednostavan i "čist" s naglaskom na brend

tvrtke i ponudu proizvoda, ukomponirat će se primarne i sekundarne boje brenda kao i kombinacija tipografije za naslove, podnaslove i običan tekst.

Sljedeća slika [Slika 10.9](#page-52-0) prikazuje odredišnu stranicu čija svrha je stvoriti jasnu i uvjerljivu poruku prema ciljanoj publici. Korištenjem H1 teksta *"join the pack*", korisnik se poziva na interakciju sa stranicom. H2 tekst "*unique designs for pet lovers everywhere*" govori publici da brend vodi brigu o raznolikosti ukusa. Zatim slijedi CTA (engl. *Call to action*) gumb koji potiče korisnika na akciju koja se odnosi na kupnju proizvoda. S desne strane sekcije se nalazi maketa proizvoda (engl*. mockup*) koja ističe izgled odjeće na pravom modelu.

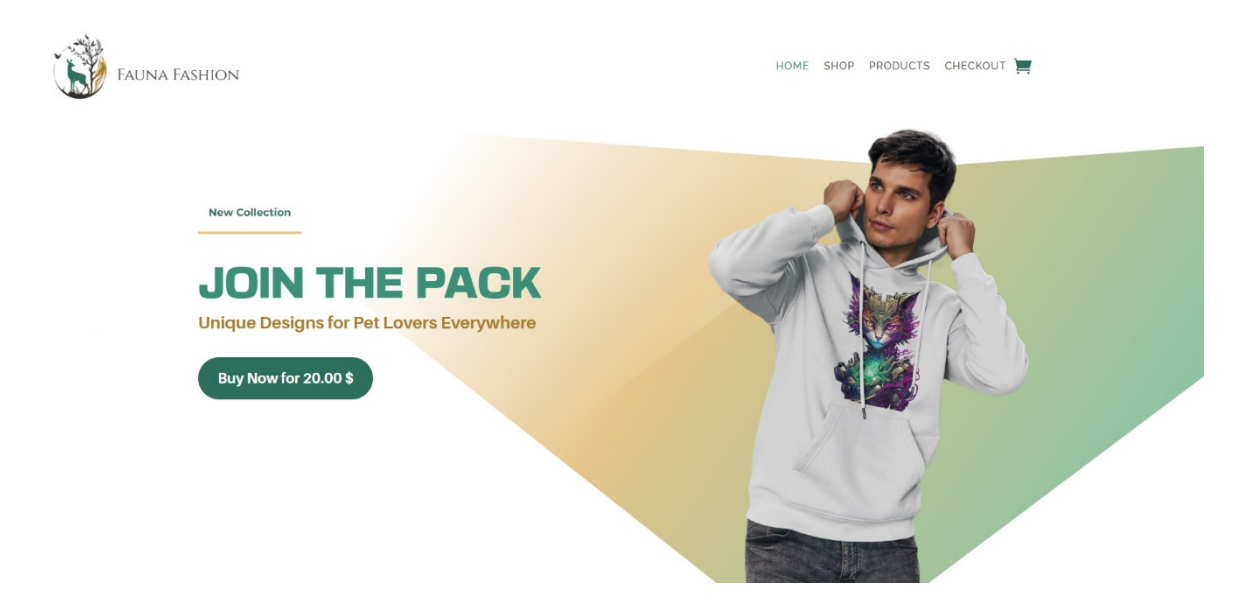

Slika 10.9 Prikaz odredišne stranice

<span id="page-52-0"></span>Sljedeća slika [Slika 10.10](#page-53-0) se odnosi na stranicu proizvoda čija svrha je prikazati izgled i detaljni opis proizvoda, kao i mogućnost dodavanja u košaricu za kupnju. S lijeve strane se nalazi slika proizvoda koja prikazuje životni stil ciljanje publike, vidi se da je model u društvu svog ljubimca i da je ljubitelj životinja. Na desnoj strani sekcije su primarne informacije o proizvodu. Naslov, cijena, izbornik za odabir boje i veličine, kao i gumb za dodavanje u košaricu. Ispod navedene sekcije je detaljan opis proizvoda uključujući informacije o materijalima i recenzije koje će pomoći u izgradnji povjerenja potencijalnih kupaca.

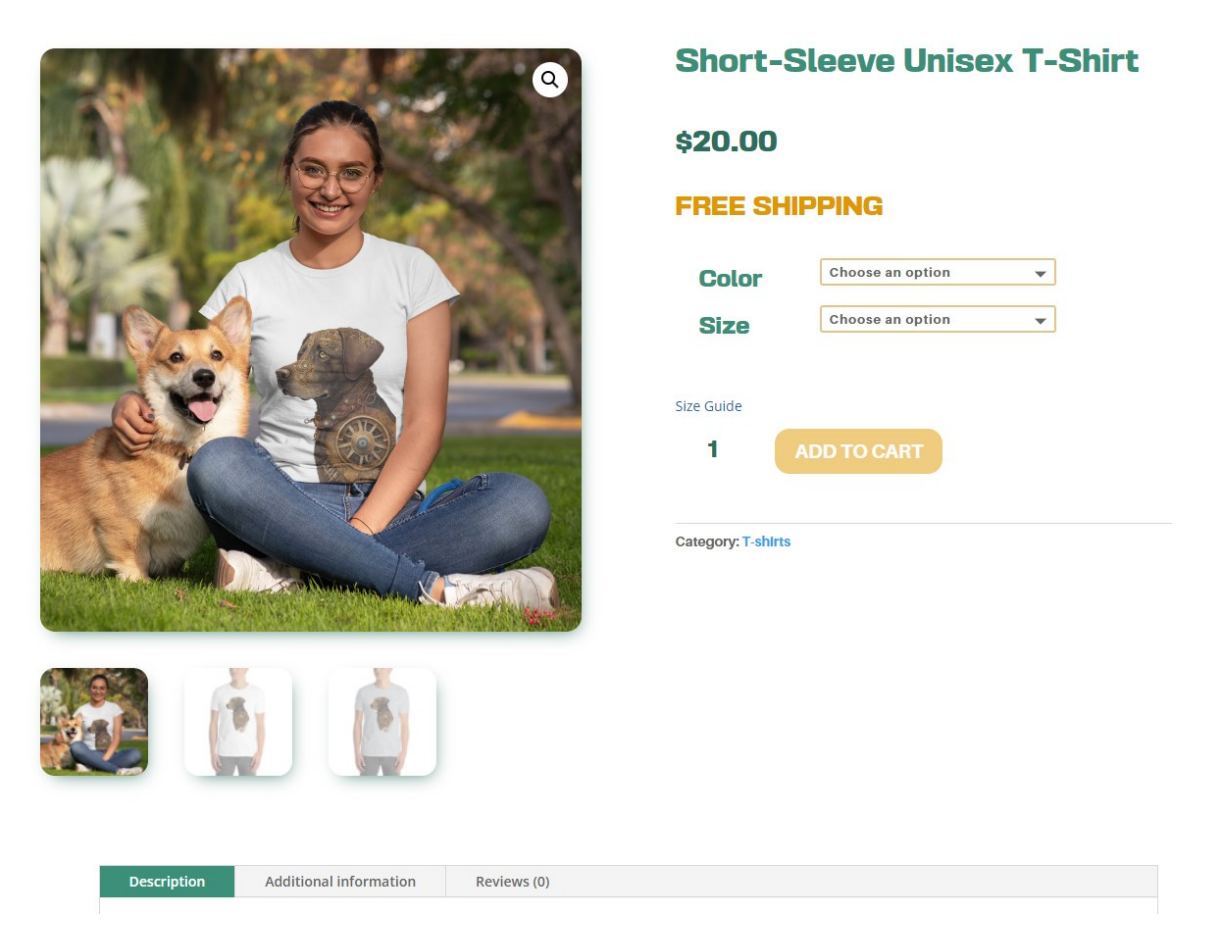

Slika 10.10 Prikaz stranice proizvoda

<span id="page-53-0"></span>Ako kupac odluči dodati proizvod u košaricu za kupnju, morat će proći kroz proces naplate koji prikazuje sljedeća slika [Slika 10.11](#page-54-0). Dizajn ove stranice stavlja naglasak na praktičnost i brzinu procesa naplate. Prikazan je obrazac u koji kupci unose podatke za dostavu. Ime, adresu, telefonski broj, *e-mail* i ostale osnovne informacije. S desne strane se nalazi sažetak narudžbe koji uključuje naziv proizvoda, količinu, cijenu dostave i sveukupni iznos naplate. Nakon toga kupac ima opciju između dva načina plaćanja, Stripe i Google pay. U skladu s odabirom plaćanja, kupac unosi podatke. Sve što je preostalo je stisnuti gumb "*place order*" kako bi se završio postupak naplate. Kupac će biti preusmjeren na stranicu zahvale sa svim detaljima narudžbe kao što prikazuje slika [Slika 10.8.](#page-51-1)

# **SHIPPING AND CHECKOUT**

**Enter Billing Details** 

 $\circledcirc$  Finished Shopping All Carts Added To Bag

 $\left\vert \widehat{\mathbf{\ }}\right\vert$  Checkout and Shipping

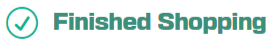

Your Items Are On Their Way!

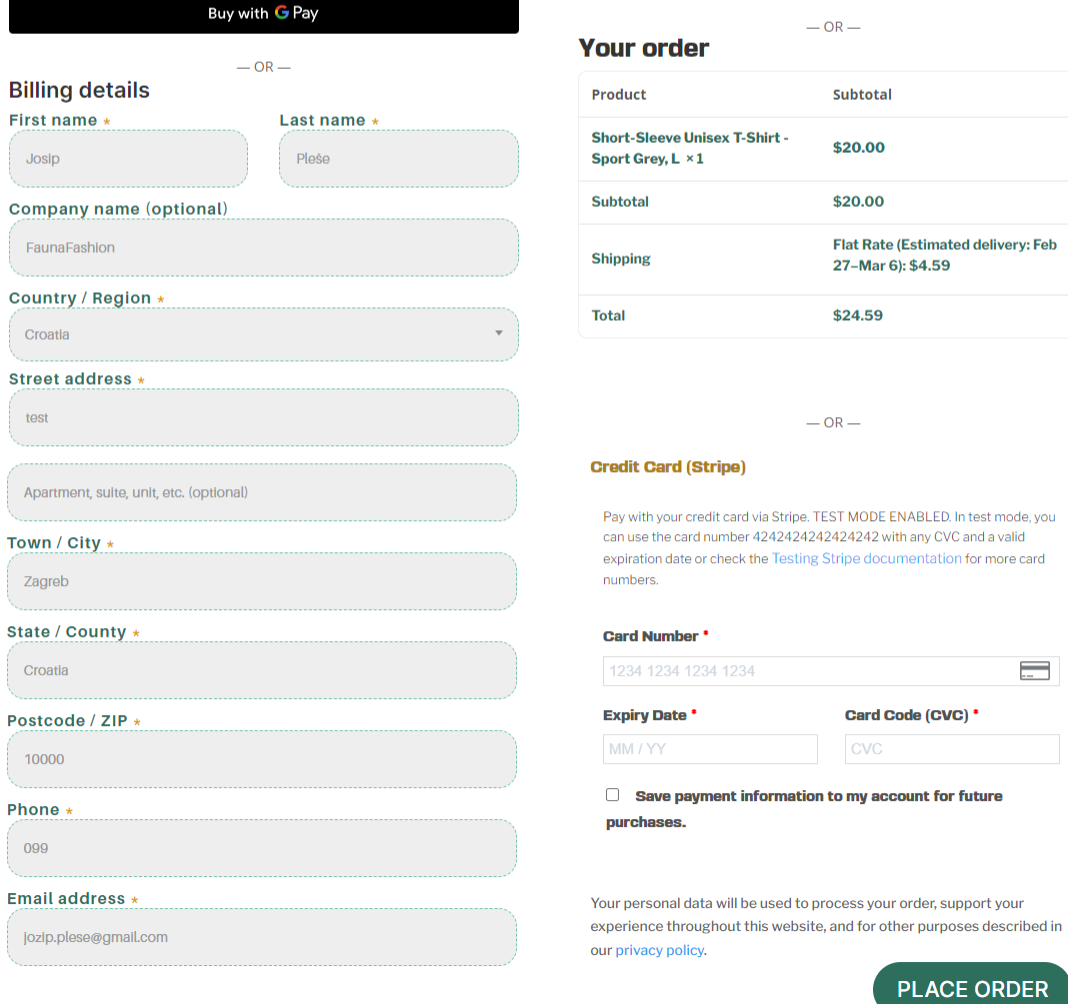

<span id="page-54-0"></span>Slika 10.11 Prikaz stranice za naplatu

# <span id="page-55-0"></span>**10.5.Objava predloška na javno dostupnom servisu GitHub repozitorija**

Sljedeći link<sup>15</sup> <https://github.com/josip83/Instalacija-predlo-ka.git> vodi do javno dostupnog GitHub repozitorija u kojem se nalazi predložak svih stranica s opisom procesa instalacije kroz tekst i slike. Svrha ovog predloška je pomoć pri postavljanju web trgovine. Usmjeren je prema pojedincima i malim tvrtkama s minimalnim budžetom. Moći će se koristiti za brzo i jednostavno postavljanje strukture stranica. Korisnik zatim dodaje svoj dizajnerski dodir sa slikama i tekstom ovisno o poslovnim ciljevima koje želi ispuniti.

<sup>15</sup> https://github.com/josip83/Instalacija-predlo-ka.git

# <span id="page-56-0"></span>**Zaključak**

Cilj ovog projekta bio je stvoriti javno dostupan okvir za uspostavu funkcionalne i besplatne web trgovine koja pokriva sve potrebne procese od marketinga, naručivanja, plaćanja do dostave. Uspješnost tog cilja je analizirana na temelju implementacije svih potrebnih procesa pri izradi potpuno nove web trgovine kako bi se dokazao koncept i demonstriralo rješenje.

U prvom poglavlju je definirana e-trgovina, objašnjen je pristup kako ju učiniti besplatnom koristeći alate otvorenog koda i print on demand metodu ispunjavanja narudžbe. Zatim su korištene metode istraživanja tržišta kako bi se procijenila dugoročnost proizvoda.

Za analizu interesa i potencijalnih trendova korišteni su alati Google Trends i Google keyword planner. Dobiveni rezultati su pokazali da postoji relativno velika potražnja za navedene pojmove. Svi podatci dobiveni istraživanjem tržišta su iskorišteni kako bi se odredila ciljanja publika i persona idealnog kupca za novostvoreni brend. SWOT analiza poslovnog modela je iskorištena za poboljšanje koncepta dok je AIDA model iskorišten za prikaz idealnog puta korisnika prema izvršavanju željenog ishoda. Sustav dizajna brenda je vizualno prikazan, izrađen je logo brenda te su određene boje i kombinacije tipografije koje su iskorištene pri izradi web trgovine.

U poglavlju digitalni marketing za e-trgovinu su objašnjene sve aktualne strategije za povećanje svijesti i potražnje proizvoda ili usluge. Pošto plaćeni oglasi ne ulaze u opseg ovog rada, za izradu web stranice su implementirane besplatne strategije poput optimizacije sadržaja za tražilice i promocija posebnih ponuda.

Kroz sljedeća poglavlja je detaljnije opisana infrastruktura koja je potrebna za realizaciju sustava naplate, procesa narudžbe i dostave. Priloženi su podatci koji opravdavaju korištenje nabrojanih alata. Naprotiv, podatci prikazuju da su potrebni alati najzastupljeniji u industriji e-trgovine. Jedna od većih briga poduzetnika pri postavljanju web trgovine je kvaliteta i brzina dostave proizvoda. Iz tog razloga su objašnjeni mogući modeli dostave sa svim prednostima i manama koje dolaze s njima. Za potrebe ovog rada je korištena *print on demand* metoda ispunjavanja narudžbe koja osigurava dobru kvalitetu proizvoda i relativno brzu isporuku. Također omogućuje privatno brendiranje stavljanjem jedinstvenog dizajna na proizvod.

Nakon definiranja i demonstracije svih potrebnih procesa za izgradnju trgovine, preostalo je dokazati koncept izgradnjom web stranice. Kako bi se moglo započeti s radom, određeno je ime domene "fauna.fashion" i smještaj web stranice. Zatim je vizualno prikazan proces integracije svih sustava koji čine web trgovinu. Kao glavni mehanizam se koristio sustav za upravljanje sadržajem WordPress te su se na njega dodali WooCommerce, Printful i Stripe dodatci. Nakon uspješnog postavljanja navedenih sustava, preostalo je dizajnirati web trgovinu i opisati glavne elemente koji ju čine optimiziranom za korisnika.

Za kraj je napravljen predložak svih stranica, te je objavljen na javno dostupnom servisu GitHub repozitorija s tekstualnim i vizualnim opisom instalacije. Predložak je moguće koristiti za brzo postavljanje strukture stranica. Služi kako bi pomogao pojedincima i malim tvrtkama s minimalnim budžetom.

Iz navedene analize cjelokupne strukture zaključujemo da je rad pokazao potencijal i važnost web trgovine za poslovanja u današnje digitalno doba. Rad se može koristiti kao pristupačni vodič za izgradnju funkcionalne web trgovine s minimalnim ulogom sredstava.

# <span id="page-58-0"></span>**Popis kratica**

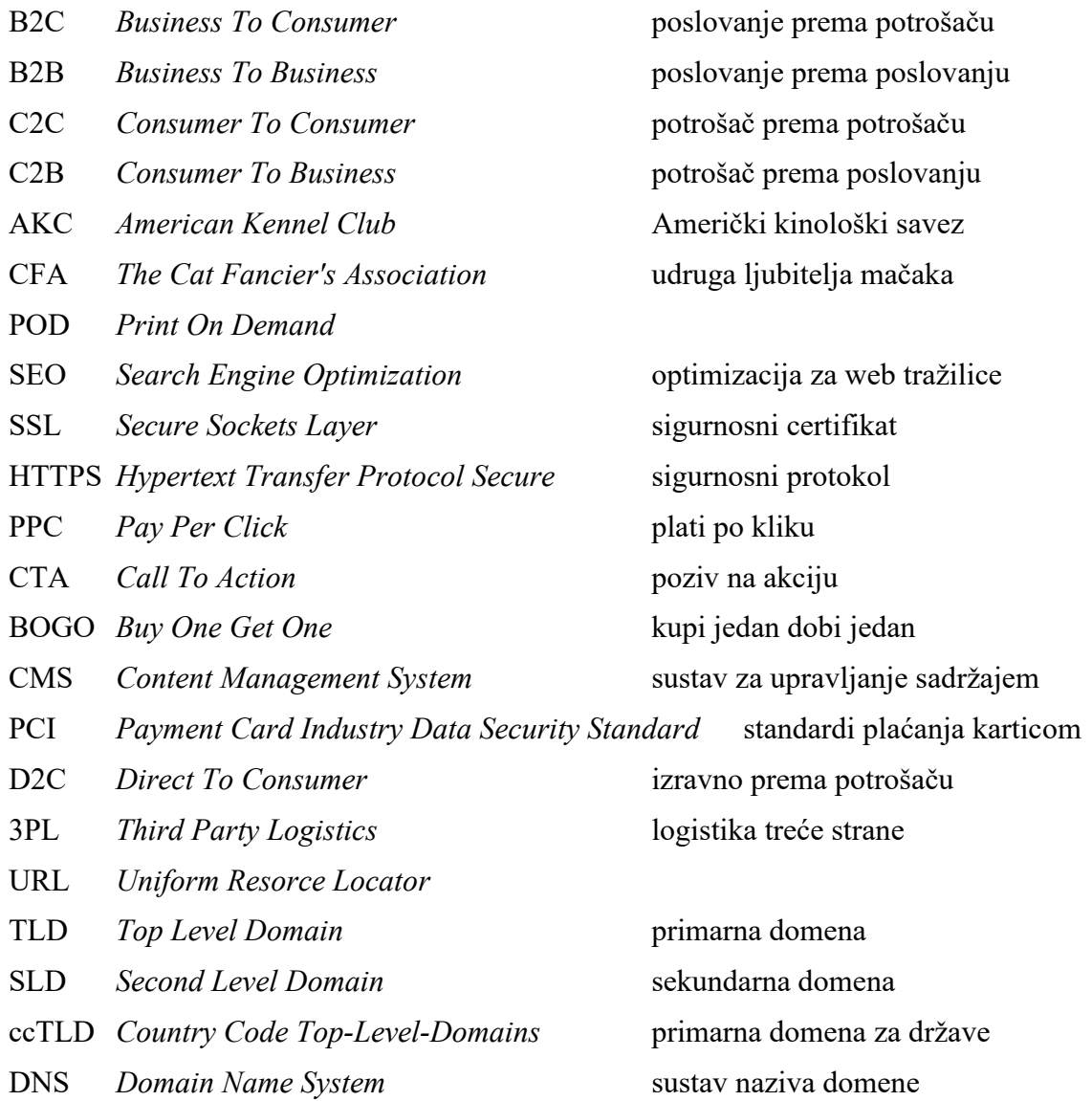

# <span id="page-59-0"></span>**Popis slika**

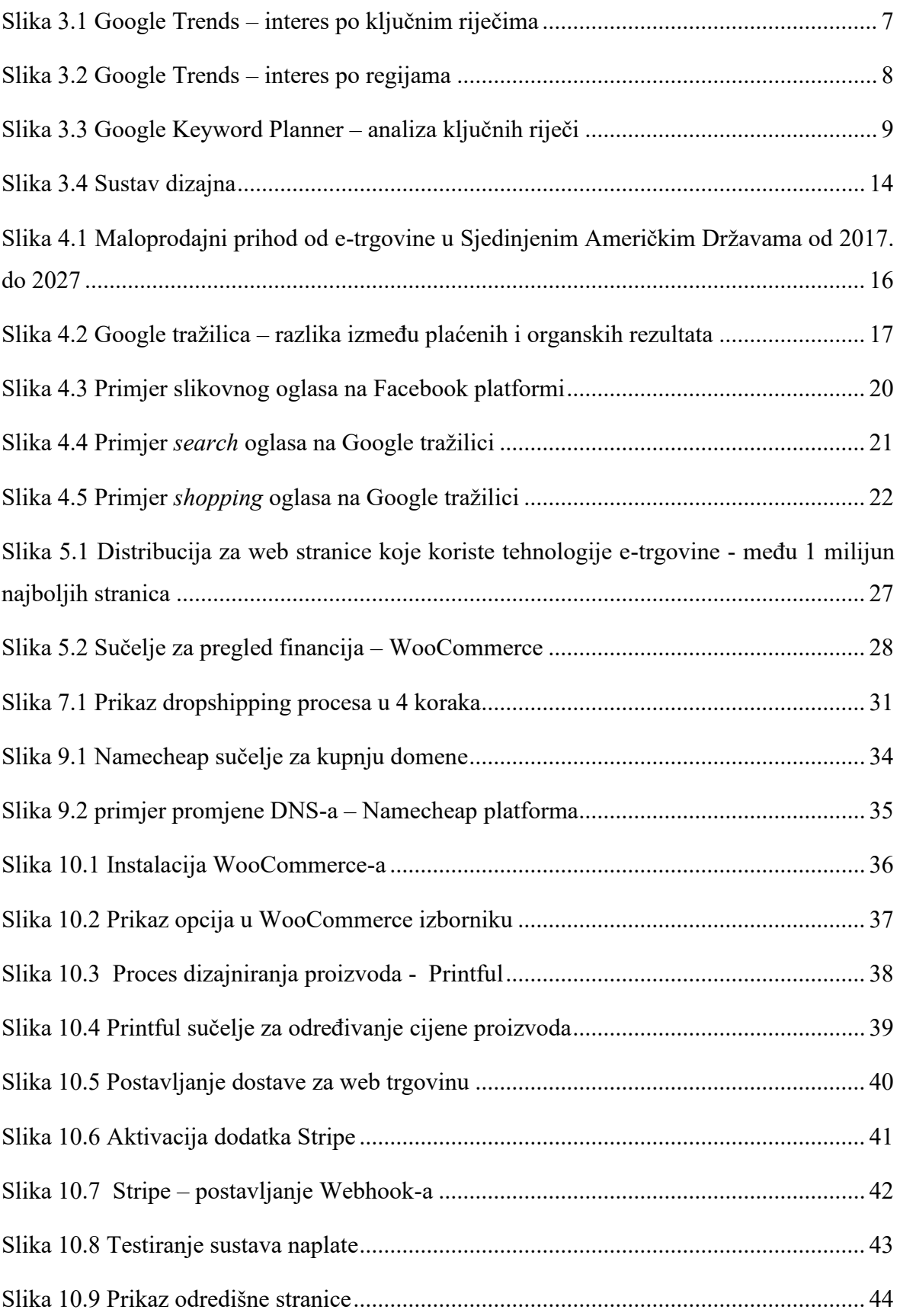

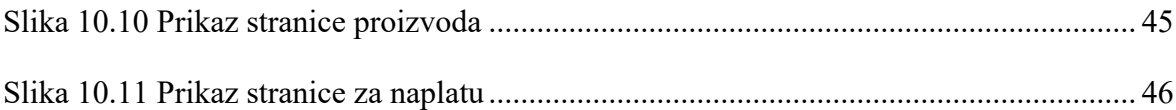

### <span id="page-61-0"></span>**Literatura**

- [1] MATHEW MACDONALD, *WordPress: The Missing Manual: The Book That Should Have Been in the Box*, O'Reilly Media, (2020), 1492074160.
- [2] LISA SIMS, *Building Your Online Store With WordPress and WooCommerce,*  Apress, (2018), 1484238451
- [3] UNCTAD, How COVID-19 triggered the digital and e-commerce turning point, https://unctad.org/news/how-covid-19-triggered-digital-and-e-commerce-turningpoint, siječanj. 2023.
- [4] U.S. DEPARTMENT OF COMMERCE, https://www.commerce.gov/, siječanj. 2023.
- [5] RESEARCH, Primary Research vs Secondary Research, https://research.com/research/primary-research-vs-secondary-research, siječanj. 2023.
- [6] AMERICAN KENNEL CLUB, Most Popular Dog Breeds of 2021, https://www.akc.org/expert-advice/dog-breeds/most-popular-dog-breeds-of-2021/, veljača. 2023.
- [7] THE CAT FANCIERS' ASSOCIATION, Most Popular Breeds for 2021, https://cfa.org/cfa-news-releases/top-breeds-2021/, veljača. 2023.
- [8] SHOPIFY, How To Define and Reach Your Target Audience, https://www.shopify.com/blog/target-audience, veljača. 2023.
- [9] BIGCOMMERCE, Ecommerce Branding, https://www.bigcommerce.com/blog/ecommerce-branding/, veljača. 2023.
- [10] BIGCOMMERCE, Ecommerce Marketing Plan, https://www.bigcommerce.com/articles/ecommerce/ecommerce-marketing/, veljača. 2023.
- [11] PRINTFUL, Print-on-demand, https://www.printful.com/print-on-demand, veljača. 2023.
- [12] STATISTA, Retail e-commerce revenue in the United States from 2017 to 2027, https://www.statista.com/statistics/272391/us-retail-e-commerce-sales-forecast/, veljača. 2023.
- [13] BACKLINKO, Google CTR statistics, https://backlinko.com/google-ctr-stats, veljača. 2023.
- [14] SMART INSIGHTS, AIDA model explained, https://www.smartinsights.com/trafficbuilding-strategy/offer-and-message-development/aida-model/, veljača. 2023.
- [15] FACEBOOK, Ads Guide, https://www.facebook.com/business/ads-guide/update, veljača. 2023.
- [16] GOOGLE, Ads Guide, https://ads.google.com/home/, veljača. 2023.
- [17] MAILCHIMP, Email Marketing, https://mailchimp.com/marketing-glossary/emailmarketing/, veljača. 2023.
- [18] W3TECHS, Usage statistics and market share of WordPress, https://w3techs.com/technologies/details/cm-wordpress, veljača. 2023.
- [19] WORDPRESS, Tutorials, https://learn.wordpress.org/tutorials/, veljača. 2023.
- [20] WOOCOMMERCE, Features, https://woocommerce.com/woocommerce-features/, veljača. 2023.
- [21] BUILT WITH, Distribution for websites using eCommerce technologies, https://trends.builtwith.com/shop, veljača. 2023.
- [22] STRIPE, Use cases, https://stripe.com/en-hr/use-cases/ecommerce, veljača. 2023.
- [23] NAMECHEAP, Registracija domene, https://www.namecheap.com/, veljača 2023.
- [24] HOSTINGER, Zakup smještaja web stranice, https://www.hostinger.com/, veljača. 2023.